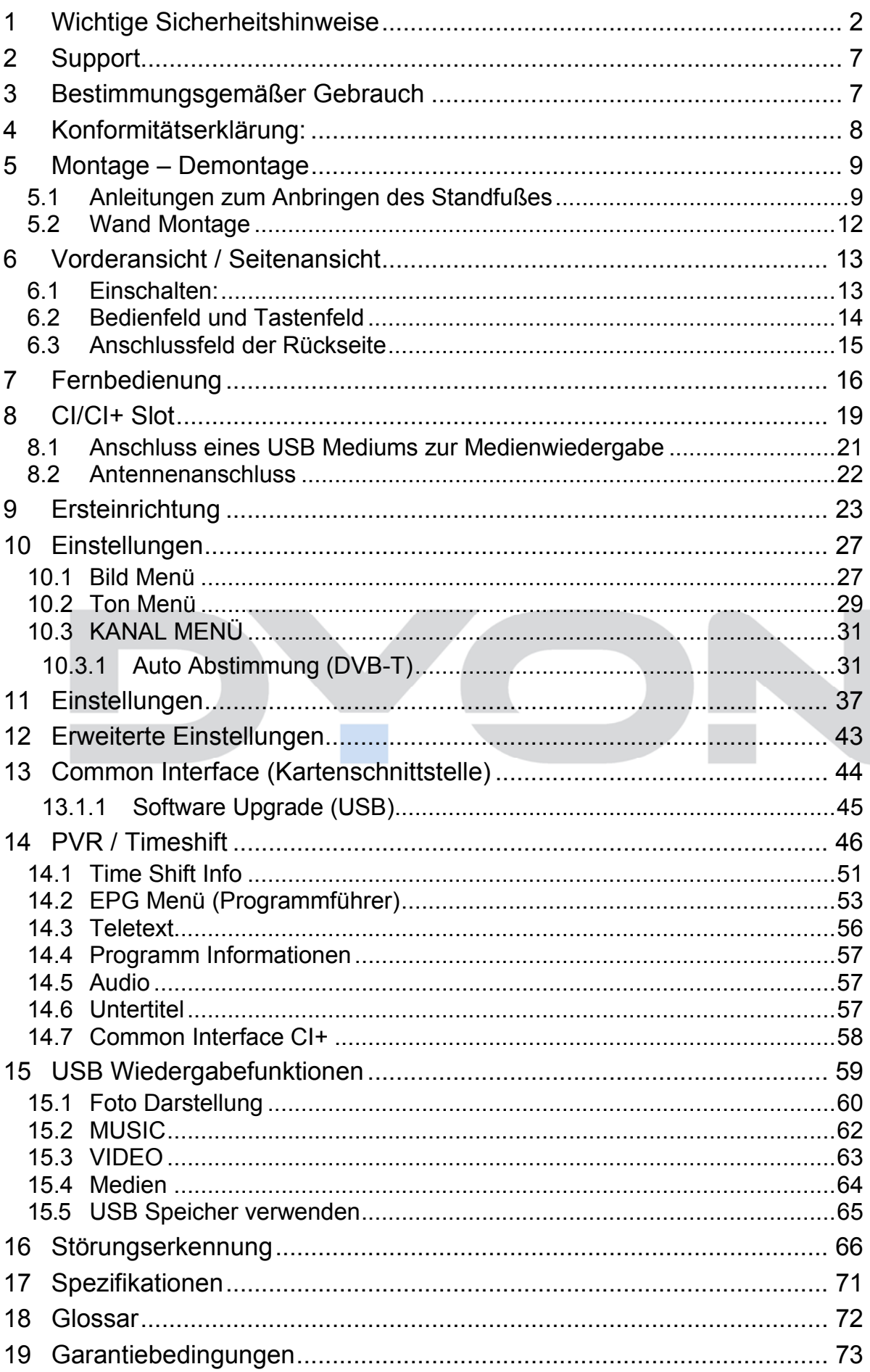

# **1 Wichtige Sicherheitshinweise**

- 1) Lesen Sie diese Hinweise.
- 2) Beachten Sie diese Hinweise.
- 3) Beachten Sie alle Warnhinweise.
- 4) Befolgen Sie alle Hinweise.
- 5) Benutzen Sie das Gerät nicht in unmittelbarer Nähe von Wasser.
- 6) Reinigen Sie das Gerät nur mit einem weichen Tuch.
- 7) Blockieren Sie nicht die Lüftungsöffnungen und installieren Sie das Gerät nur entsprechend der Bedienungsanleitung.
- 8) Installieren Sie das Gerät nicht in unmittelbarer Nähe von Wärmequellen, wie Heizkörpern, Heizgeräten, Herden oder sonstigen Geräten (einschließlich Verstärkern), die Wärme erzeugen.
- 9) Das Gerät muss an einer geerdeten Steckdose angeschlossen werden.
- 10) Schützen Sie das Netzkabel, damit nicht darauf getreten oder es eingeklemmt wird. Achten Sie insbesondere auf den Stecker und den Bereich, in welchem das Netzkabel aus dem Gerät kommt.
- 11) Benutzen Sie ausschließlich vom Hersteller empfohlene Zubehörteile.
- 12) Ziehen Sie während eines Gewitters und bei längerer Nichtbenutzung bitte den Netzstecker.
- 13) Wenden Sie sich mit Wartungsarbeiten nur an einen autorisierten Kundendienst. Wenden Sie sich an einen Kundendienst, wenn das Gerät in irgendeiner Weise beschädigt wurde, wenn beispielsweise Netzkabel oder stecker beschädigt sind, Feuchtigkeit oder Fremdkörper in das Gerät eingedrungen sind, das Gerät Regen oder

Feuchtigkeit ausgesetzt war, wenn das Gerät nicht richtig funktioniert oder heruntergefallen ist.

- 14) Das Gerät wird durch Ziehen des Netzsteckers vollständig vom Stromnetz getrennt. Die Steckdose muss während des Betriebs jederzeit frei zugänglich sein.
- 15) Blockieren Sie nicht die Lüftungsöffnungen mit Zeitungen, Tischtüchern, Gardinen usw.
- 16) Stellen Sie keine nackten Flammen (wie Kerzen) auf dem Gerät ab.
- 17) Entsorgen Sie Batterien stets umweltgerecht.
- 18) Das Gerät ist zur Benutzung in moderatem Klima ausgelegt.

WARNHINWEIS: Zur Vermeidung von Feuer und Stromschlag setzen Sie das Gerät bitte weder Regen noch Feuchtigkeit aus.

WARNHINWEIS: Setzen Sie die Batterien weder Hitze (direkte Sonneneinstrahlung), noch Feuer und dergleichen aus.

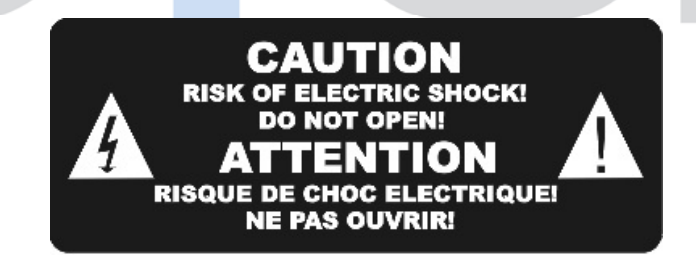

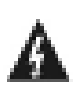

Der Blitz im gleichseitigen Dreieck weist auf gefährliche Hochspannung im Gerät hin, die zum Stromschlag führen kann.

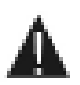

Das Ausrufungszeichen im gleichseitigen Dreieck weist auf wichtige Bedienungs- und Wartungsanleitungen hin.

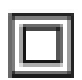

Das Symbol zeigt an, dass dieses Gerät doppelt isoliert ist. Bitte benutzen Sie ausschließlich Original-Ersatzteile.

## **Warnung**

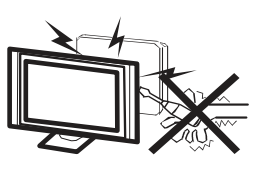

 In diesem Gerät sind Hochspannungsteile eingebaut. Entfernen Sie nicht das Gehäuse auf der Rückseite. Überlassen Sie Reparaturen dem qualifizierten Servicepersonal.

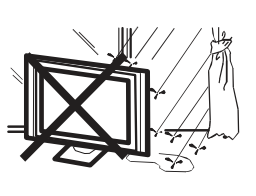

Um Feuer oder elektrischen Spannungen vorzubeugen, setzen Sie das Gerät nie Regen oder Feuchtigkeit aus.

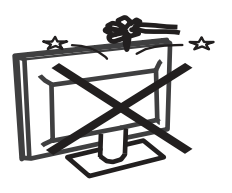

Werfen Sie keine Gegenstände gegen das Gerät, ins Gehäuse oder in andere Öffnungen des Gerätes. Spritzen Sie keine Flüssigkeiten gegen das Gerät.

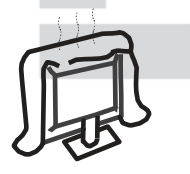

Verdecken Sie nicht die Ventilatoren an der Rückwand des Monitors. Ausreichende Belüftung ist erforderlich, um Beschädigungen der elektrischen Bestandteile zu verhindern.

## **Achtung**

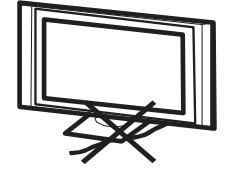

Klemmen Sie das Stromkabel nicht unter den Fernseher.

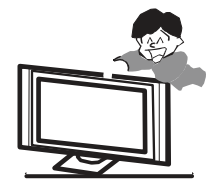

Stellen Sie sich nicht auf das Gerät, lehnen Sie sich nicht daran an und stoßen Sie das Gerät nicht. Sie sollten besonders bei Kindern darauf achten. Das Gerät kann stark beschädigt werden, wenn es runter fällt

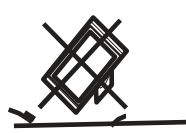

 Stellen Sie Ihren Fernseher nicht auf unstabilen Untergrund. Das Gerät kann stark beschädigt werden, wenn es runter fällt.

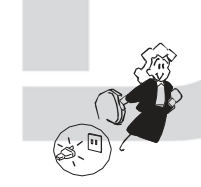

 Wenn Sie das Gerät für längere Zeit nicht nutzen, entfernen Sie den AC-Stecker von der Steckdose.

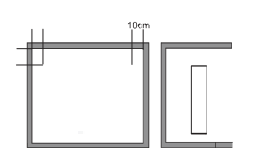

 Soll der Fernseher in einen Schrank oder in eine ähnliche Einfassung platziert werden, müssen die minimalen Abstände eingehalten werden. Hitzeansammlungen können die Lebenszeit des Produktes beschränken und gefährlich werden.

## **Hinweise zum Umweltschutz**

Dieses Produkt darf am Ende seiner Lebensdauer nicht über den normalen Haushaltsabfall entsorgt werden, sondern muss an einem Sammelpunkt für das Recycling von elektrischen und elektronischen Geräten abgegeben werden. Das Symbol auf dem Produkt, in der Gebrauchsanleitung oder auf der Verpackung weist darauf hin.

Die Werkstoffe sind gemäß ihrer Kennzeichnung wieder verwertbar. Mit der Wiederverwendung, der stofflichen Verwertung oder anderen Formen der Verwertung von Altgeräten leisten Sie einen wichtigen Beitrag zum Schutze unserer Umwelt. Bitte fragen Sie bei Ihrer Gemeindeverwaltung nach der zuständigen Entsorgungsstelle.

## **Entsorgungshinweis**

Bitte werfen Sie defekte und entladene Batterien nicht in den normalen Hausmüll. Bringen Sie verbrauchte Batterien zu Ihrem Fachhändler oder zu einer entsprechenden Sammelstelle. Damit ermöglichen Sie eine umweltgerechte Entsorgung. Entladen sind Batterien in der Regel dann, wenn das Gerät abschaltet und "Batterie leer" signalisiert oder nach längerer Gebrauchsdauer der Batterien "nicht mehr einwandfrei funktioniert".

# **2 Support**

## URL: http://www.dyon.eu

Auf unserer Website finden Sie neueste Informationen über dieses Gerät, über andere Produkte unseres Unternehmens und über unser Unternehmen selbst. Falls Sie Fragen oder Probleme haben, lesen Sie die FAQ's auf unserer Website oder wenden Sie sich an unseren Kundendienst support@dyon.eu.

# **3 Bestimmungsgemäßer Gebrauch**

Das Gerät ist für den Empfang und zum Betrachten verschlüsselter und unverschlüsselter digitaler DVB-T und DVB-C u Programme für den privaten Gebrauch bestimmt. Es ist ausschließlich für diesen Zweck bestimmt und darf nur dafür verwendet werden. Dazu gehört auch die Beachtung aller in dieser Bedienungsanleitung enthaltenen Informationen, insbesondere der Sicherheitshinweise. Jede andere Verwendung gilt als nicht bestimmungsgemäß und kann zu Sachschäden oder sogar zu Personenschäden führen. Darüber hinaus führt dies unmittelbar zum Verlust der Garantie. Der Hersteller übernimmt keine Haftung für Schäden durch unsachgemäßen Gebrauch.

# **4 Konformitätserklärung:**

Hiermit erklärt Axdia International GmbH, dass sich dieser LCD TV in Übereinstimmung mit den grundlegenden Anforderungen und den anderen relevanten Vorschriften der Richtlinien 2004/108/EG, 2006/95/EG und 2009/125/EG befindet.

Die CE Konformitätserklärung zu diesem Produkt finden Sie im Internet auf:

www.dyon.eu – Service – Downloads

(http://www.dyon.eu/web/page\_mp\_2\_ump\_20.html)

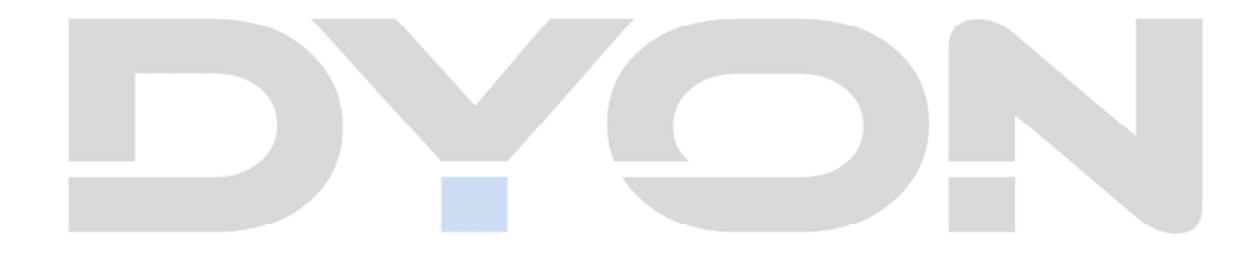

# **5 Montage – Demontage**

## **5.1 Anleitungen zum Anbringen des Standfußes**

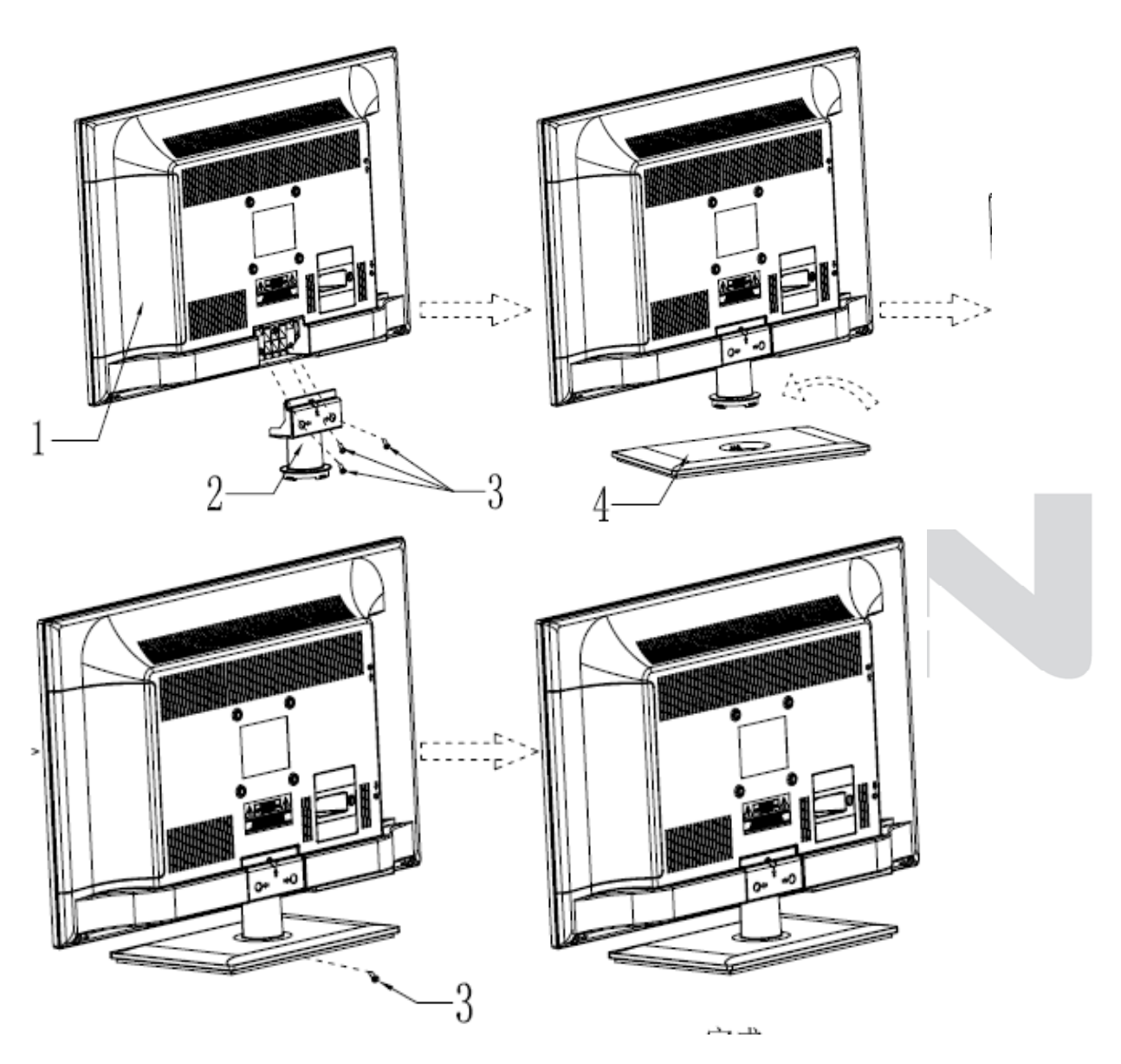

1. Fixieren Sie die beiden Elemente des Standfußes mit den beiliegenden Halterungsschrauben.

2. Stellen Sie den Dyon START auf dem im Paket enthaltenen Standfuß und fixieren Sie diesen mit den beiliegenden Schrauben.

# **Seitenansicht:**

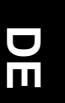

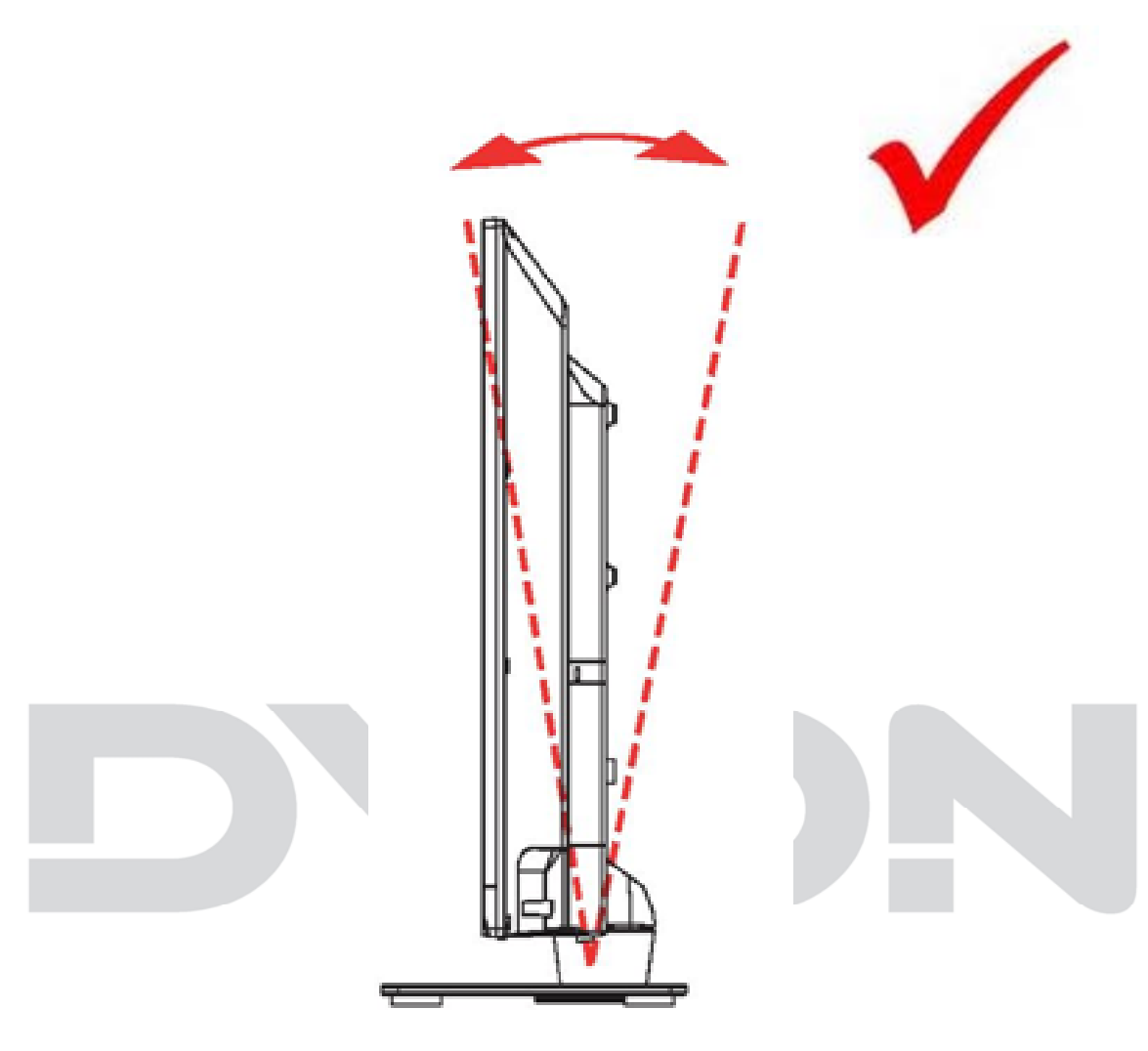

#### $\overline{\mathbf{i}}$ **Hinweis**

Der Bildschirm kann nach hinten oder nach vorne gebogen werden.

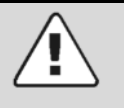

## **Achtung**

Bedingt durch den Transport kann der Bildschirm schon in eine Richtung gekippt sein. Dies kann aber wie oben beschrieben durch das Kippen des Bildschirms korrigiert werden.

# **Ansicht von Oben:**

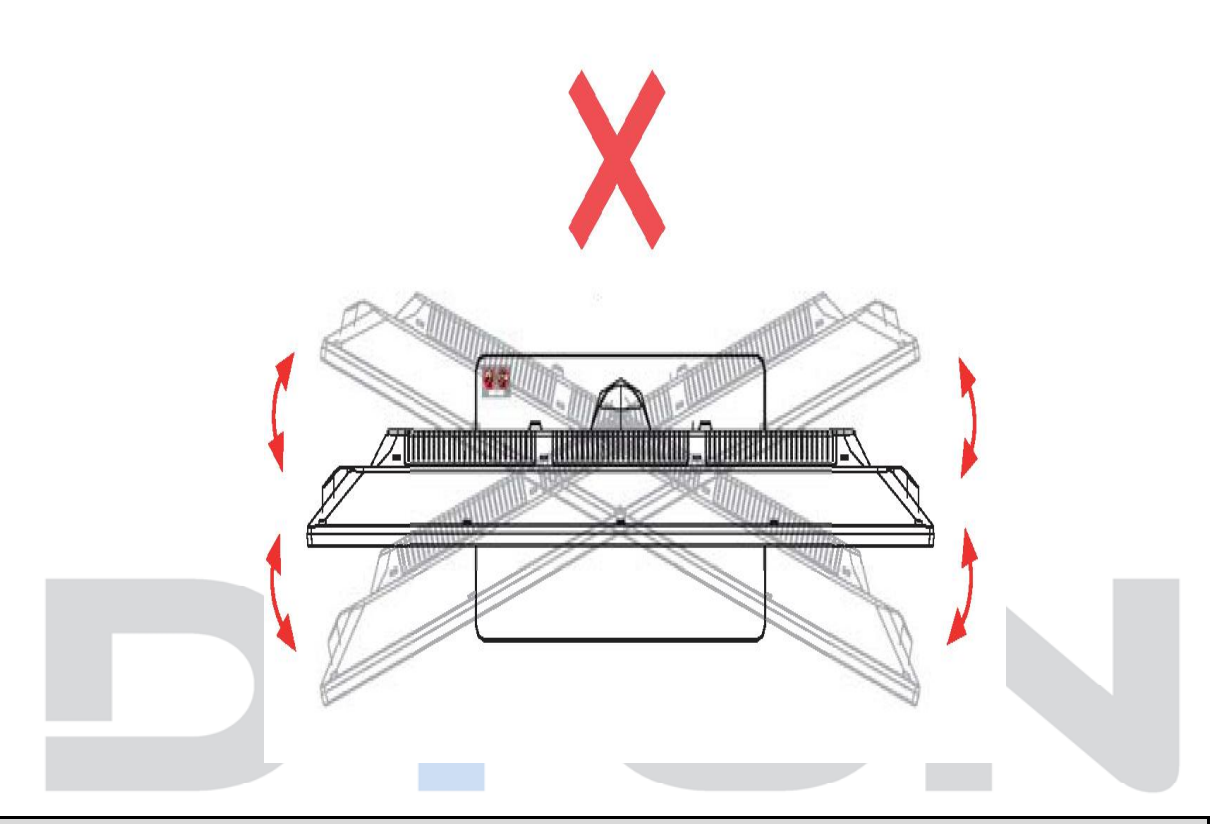

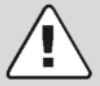

## **Achtung**

*Der Bildschirm kann nicht nach links oder rechts gedreht werden. Ansonsten wird der Standfuß beschädigt.*

# **5.2 Wand Montage**

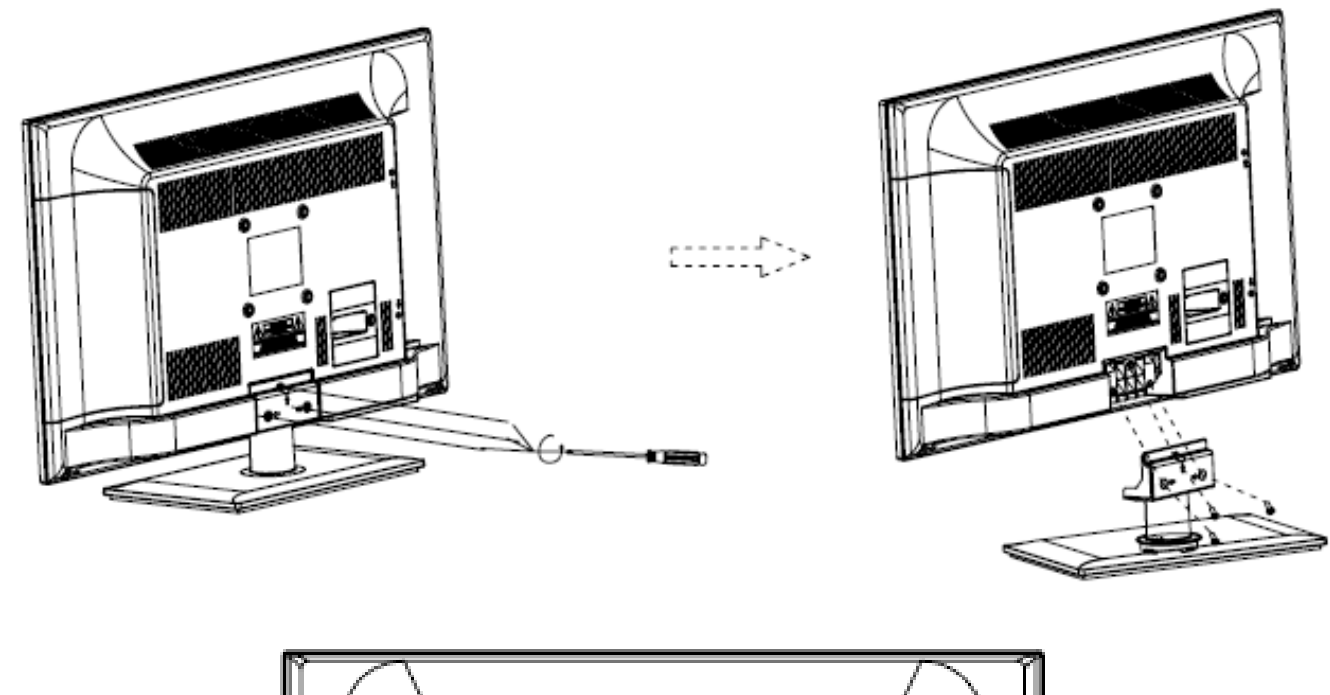

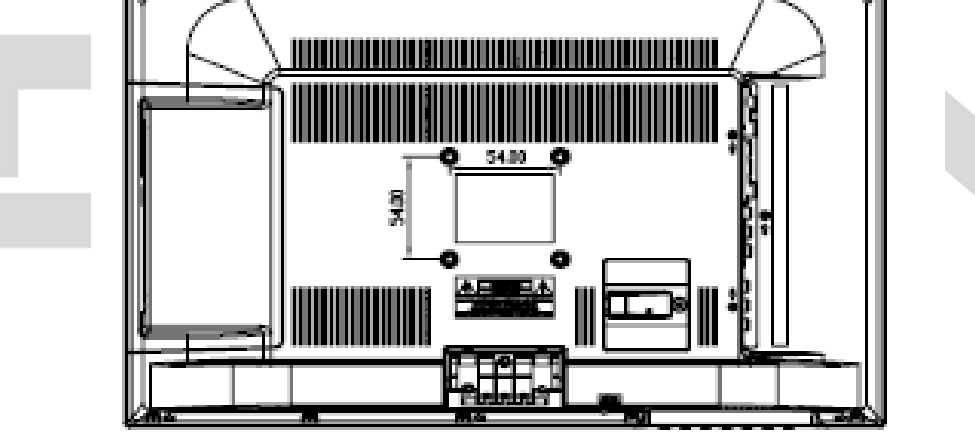

Befestigen Sie Ihre Wandhalterung an den dafür vorgesehenen Gewinden auf der Rückseite des Dyon START. Vesa 100 Standard.

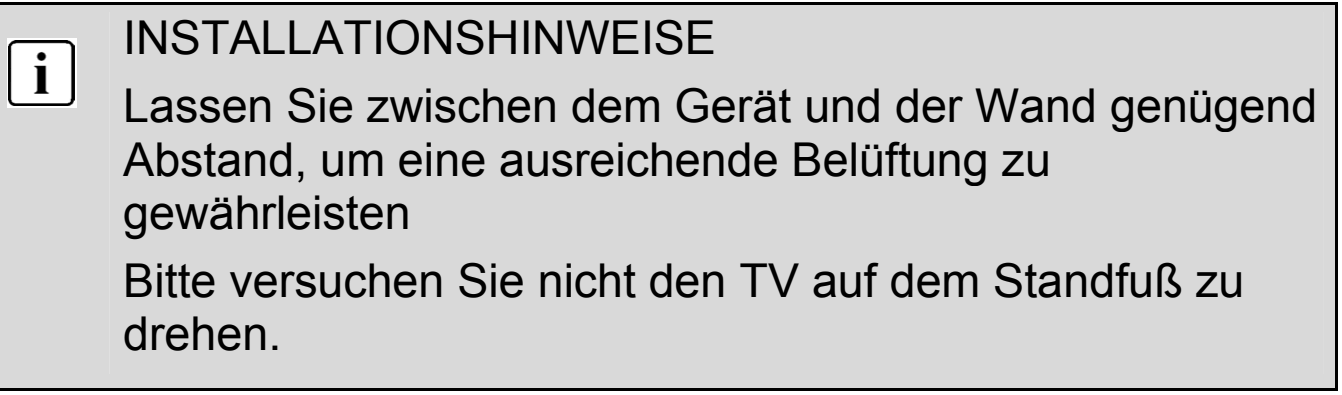

# **6 Vorderansicht / Seitenansicht**

## **6.1 Einschalten:**

### **Untere Ansicht:**

e de la català de la català de la català de la català de la català de la català de la català de la català de l<br>Català de la català de la català de la català de la català de la català de la català de la català de la català  $0000000$ **Ein-/Ausschalter** 

Zum Ein und Ausschalten des Fernsehers betätigen Sie bitte den

**Ein-/Ausschalter** an der unteren Seite des Gerätes (wie abgebildet).

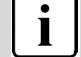

### **Hinweis**

Der Ein-/Ausschalter befindet sich von Vorne gesehen hinter dem Tastenfeld.

# **6.2 Bedienfeld und Tastenfeld**

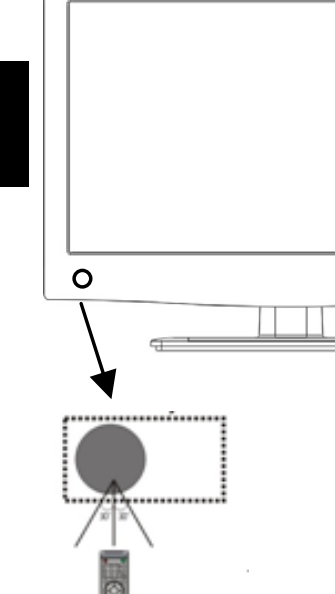

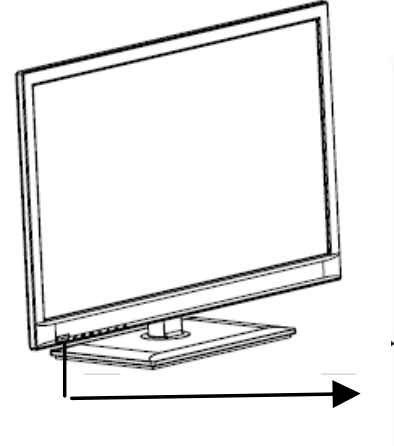

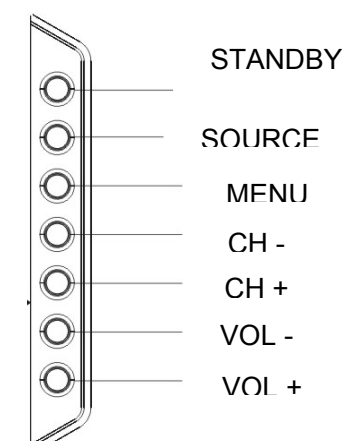

- ¢
	- 1: Fernbedienungssensor.

### 2: Statusanzeige:

Blau = Eingeschaltet  $Rot = STAND-BY$ .

**1. Standby** 

**2. SOURCE** 

Eingangsquelle wählen.

**3. MENU** 

Anzeigen des Systemmenüs.

### **4. CH+/CH-**

Im TV-Modus können Sie CH+ oder CHdrücken um die Kanäle zu wechseln. Im Menü können Sie mit den Tasten CH+ oder CH-Menüpunkte auswählen.

### **5. VOL+/VOL-**

Regeln der Lautstärke. Im Menü stellen Sie den Punkt ein, den Sie ausgewählt haben.

# **6.3 Anschlussfeld der Rückseite**

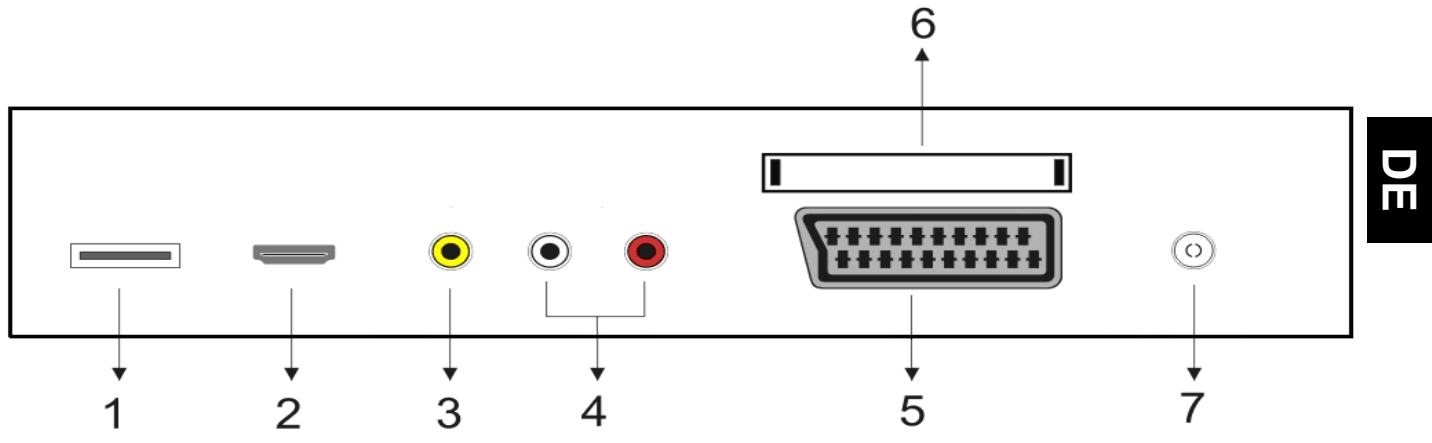

- **1. USB Anschluß**
- **2. HDMI Anschluß**
- **3. Video Eingang**
- **4. Audio Eingang**
- **5. Scartanschluß**
- **6. CI Kartensteckplatz**
- **7. Antennenanschluß**

#### **7 Fernbedienung**   $\overline{(\mathsf{I})}$ 1 喺 21 Media SPECT PMODE SMODE 22 2  $\overline{3}$ 23 1  $\overline{2}$ 3 5 6 4 4 9 8  $\overline{7}$ 24 5 **List**  $\mathbf{0}$ CD DISPLAY FREEZE 6 25 7 GREEN YELLOW BLUE RED 8 26 27 9 SLEEP SOURCE 28 1 1 29 1 30 MENU EXIT **SUBTITLE** 1 л n 31 1 CH **T.SHIFT VOL** Ω 32 œ  $H$ æ 1

REVEAL

m

FAV

EPG

SIZE

E

S.PAGE

**AUDIO TV/RADIO** 

HOLD

Г **INDEX** 

TEXT

DTV

- 1. POWER: Ein / Standby.
- 2. Media: Mediadateien abspielen
- 3. ASPECT: Bildseitenverhältnis ändern.
- 4. ZIFFERNTASTEN: Direktwahl der gespeicherten Sender
- 5. LIST
- 6. DISPLAY zeigt aktuelle Senderinformationen an
- 7. Freeze
- 8. Rote Taste
- 9. Grüne Taste
- 10. SLEEP: Set Timer zum ausschalten des TV.
- 11. CURSOR TASTEN, hoch/runter, links/rechts, Bewegen innerhalb des Menüs
- 12. TV MENU: Öffnet des TV-Einstellungsmenüs.
- 13. SUBTITLE: Wechseln zwischen verschiedenen Untertiteln im DTV-Modus.
- 14. CH+/CH-: Zugreifen auf den nächsten / vorherigen Kanal.
- 15. Hold / Play Pause
- 16. Reveal / Schneller Rücklauf
- 17. Index / Stopp
- 18. Text

33

- 19. FAV: Zugang zur Favoritenliste im TV oder DTV Modus.
- 20. DTV
- 21. MUTE: Deaktivieren oder Aktivieren der Tonausgabe
- 22.SMode

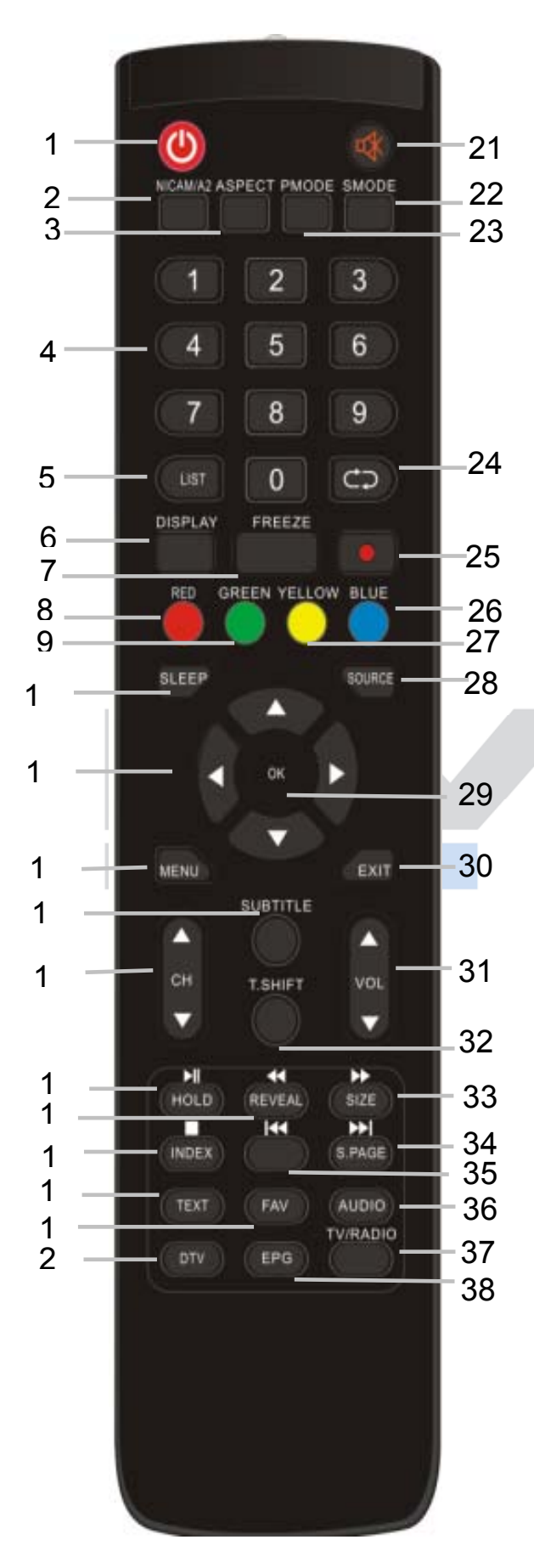

### 23. PMode

- $24<sup>1</sup>$
- 25. Aufnahme starten
- 26. Blaue Taste
- 27. Gelbe Taste
- 28. SOURCE: Eingangsquelle auswählen.
- 29. OK: Auswahlbestätigung
- 30. EXIT: zurück / verlassen Menü
- 31. VOL+/-: Einstellung der Lautstärke.
- 32. Timeshift
- 33. Hold, Schneller Vorlauf / Size,
- 34. Zur nächsten Datei/S.Page
- 35. Zur vorherigen Datei/
- 36. Audio
- 37. TV/RADIO:I m DVB-Modus können Sie zwischen digitalem Fernsehen und Radio wechseln. Anzeigen / Ausblenden der Programm-Informationen.
- 38. EPG: Programminformationen des laufenden Programms und der nachfolgenden Sendung / Titelmenü im DTV Modus aufrufen.

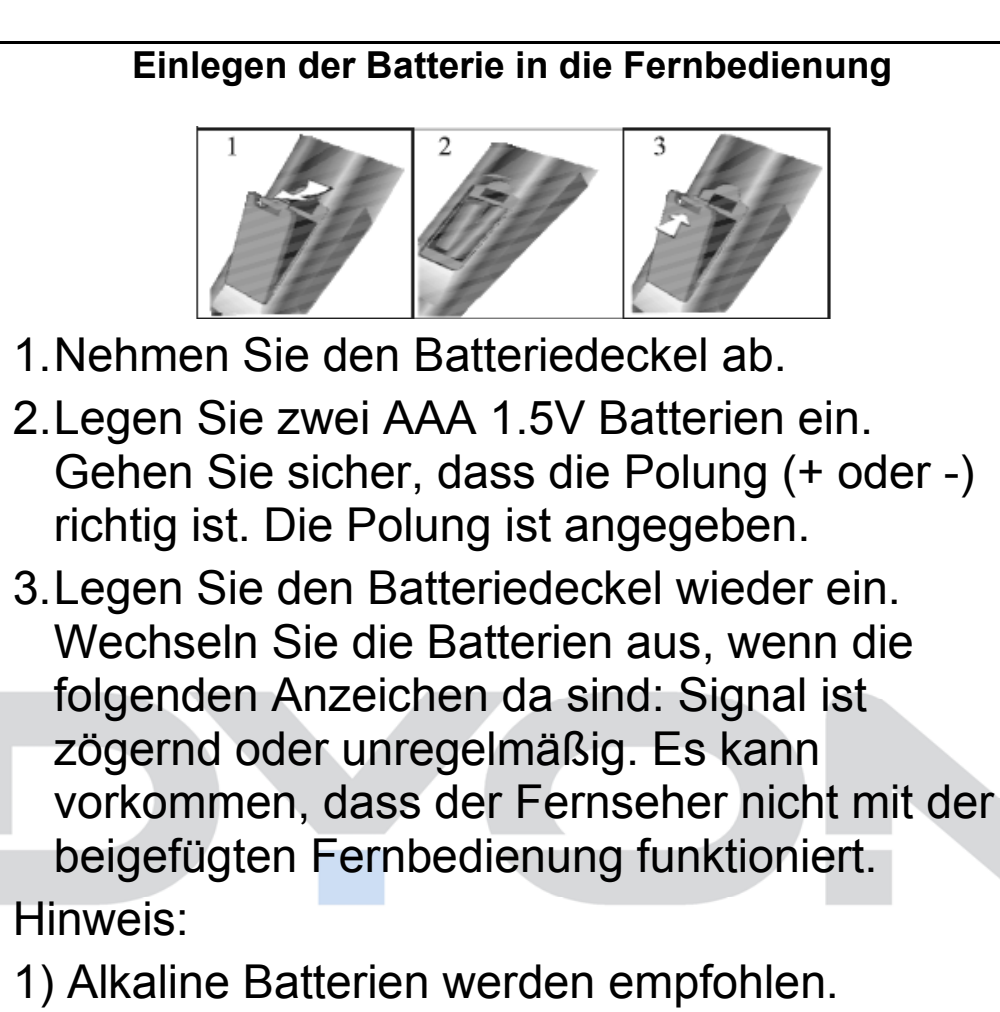

2) Entfernen Sie die Batterien wenn diese leer sind oder wenn die Fernbedienung für längere Zeit nicht gebraucht wird.

#### $\lceil \mathbf{i} \rceil$ **Hinweise zu Batterien**

Entfernen Sie die Batterien, Falls sie nicht für einen längeren Zeitraum nicht benutzt wird. Achten Sie bitte darauf die Batterien nicht zu erwärmen oder in Feuer zu entsorgen, nicht zerlegen, weder deformieren noch zu modifizieren.

# **8 CI/CI+ Slot**

Dieses Gerät ist mit einem CI+ Slot zur Benutzung mit CAM-Modul und Smartcard ausgestattet, womit Sie verschlüsselte Bezahlkanäle sehen können.

Die entsprechenden Module erwerben Sie bei Ihrem Pay-TV-Anbieter oder Ihrem Fachhändler.

### **Installation**

- 1. Ziehen Sie den Netzstecker.
- 2. Vergewissern Sie sich vor dem Einsetzen des Moduls, dass die Smartcard korrekt im Modul eingesetzt ist ( $\bullet$ ). Achten Sie beim Einsetzen auf die Ausrichtung. Der Aufdruck auf Modul und der Chip der Smartcard müssen oben sein.
- 3. Setzen Sie das Modul mit eingesetzter Smartcard mit dem Aufdruck auf dem Modul nach hinten ausgerichtet ein (<sup>2</sup>). Setzen Sie das Modul vorsichtig in den Slot des Geräts ein, bis Sie etwas Widerstand spüren. Drücken Sie das Modul vorsichtig im Slot an, bis es fest einsitzt.
- 4. Stecken Sie den Netzstecker wieder in die Steckdose.

## **Modul entfernen**

- 1. Ziehen Sie den Netzstecker.
- 2. Nehmen Sie das Modul vorsichtig heraus.

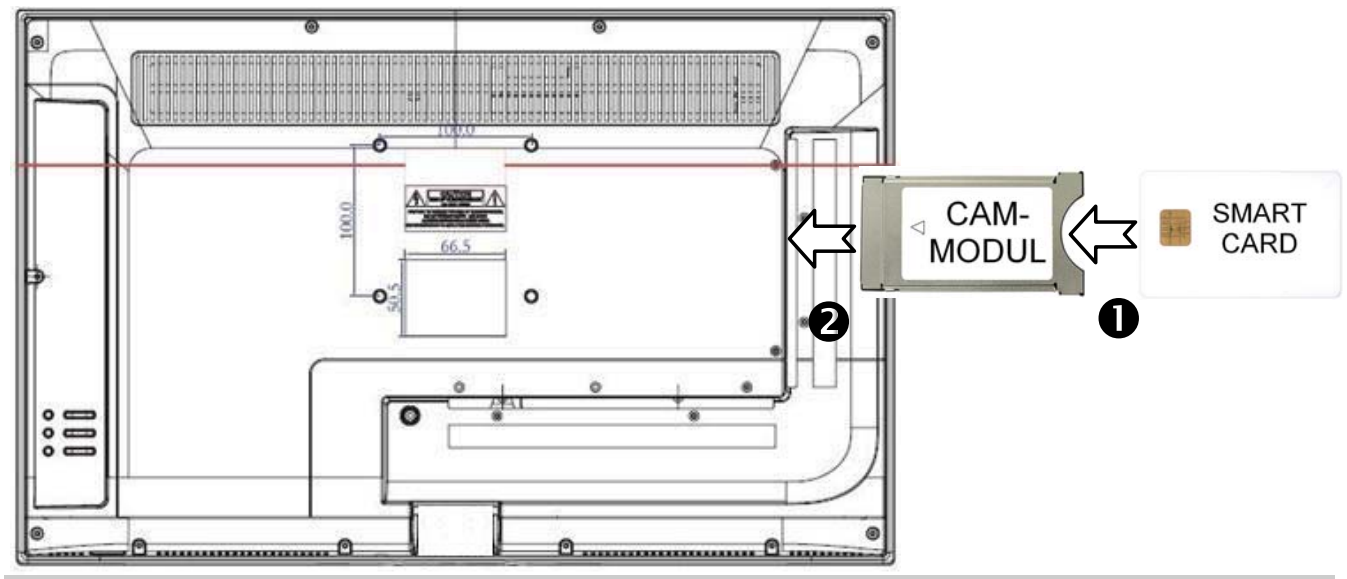

## **Hinweis**

Modul und Smartcard gehören nicht zum Lieferumfang.

Installieren Sie das CI+ Modul, nachdem die Kanalsuche und alle sonstigen Einstellungen durchgeführt wurden.

Die Aktivierung der Karte kann einige Minuten dauern, wenn sie das erste Mal benutzt wird. Das Gerät überprüft das Modul nach jedem Einschalten.

Beachten Sie die Bedienungsanleitung des CI+ Moduls und der **Smartcard** 

## **Hinweise zu CI+**

Bitte beachten Sie, dass die Aufnahme- und Timeshiftfunktion auf einigen Kanälen eingeschränkt sein kann.

Aufgezeichnete Dateien von Kanälen, welche durch die CI+ Karte verschlüsselt wurden, können nur auf diesem Gerät wiedergegeben werden.

Diese Einschränkungen sind durch den Sender bestimmt. Der Hersteller ist dafür nicht verantwortlich.

**DE** 

## **8.1 Anschluss eines USB Mediums zur Medienwiedergabe**

Der Dyon START ist mit einem USB Port zur Aktualisierung der Software ausgestattet sowie mit Mediadateien Wiedergabe, siehe nachstehende Abbildung:

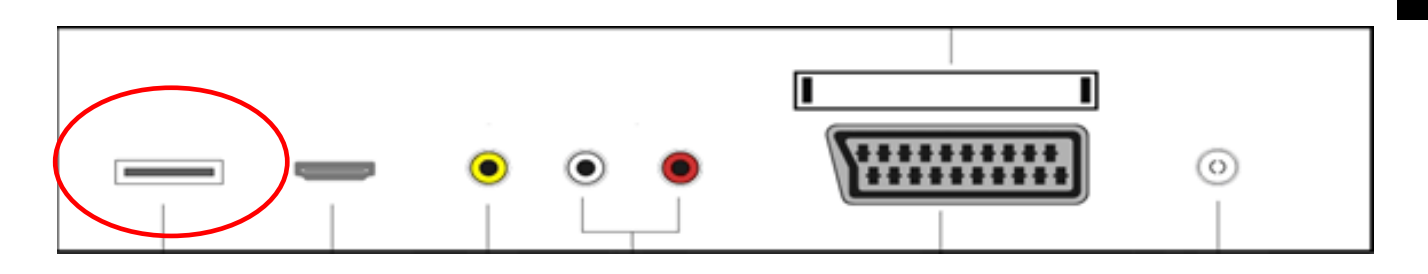

Bitte schließen Sie USB Medien möglichst direkt an der USB Schnittstelle des Geräts an. Ist dies nicht möglich, verwenden Sie bitte nur Anschluss- oder Verbindungskabel die nicht länger als 25cm sind.

# **8.2 Antennenanschluss**

Schließen Sie das Signalkabel (beispielsweise das Antennenkabel) am Antenneneingang auf der Geräterückseite an

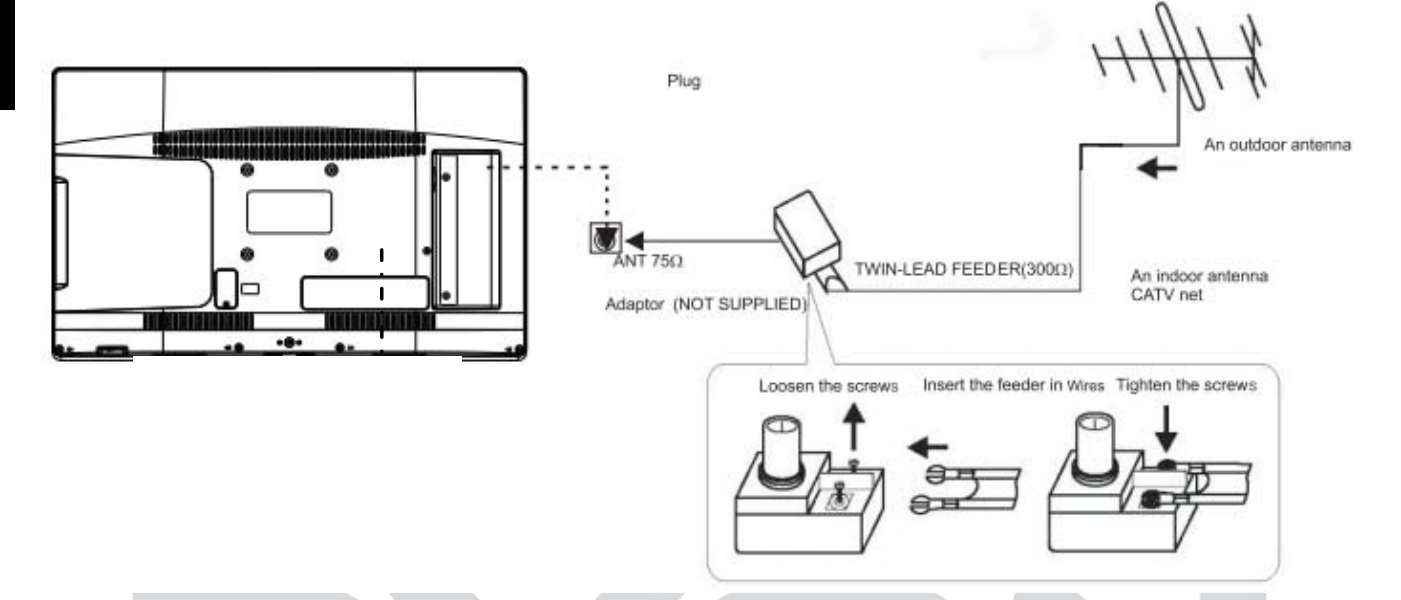

Nach dem Anschluss schalten Sie das Gerät ein. Drücken Sie SOURCE und wählen Sie DTV und führen Sie die Kanalsuche durch.

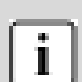

## **Hinweis:**

Ob und wie viele Sender empfangen werden können, hängt vom Einsatzort des Gerätes und der Verfügbarkeit von DVB-T Sendern in dieser Region ab.

DVB-T Radio Sender sind nur in sehr wenigen Regionen verfügbar.

Bitte beachten Sie, dass bei der Verwendung von DVB-T bei jedem größeren Ortswechsel ein

neuer Sendersuchlauf durchgeführt werden sollte.

Ausgestrahlte Sender und deren

Sendefrequenz variieren von Region zu Region.

# **9 Ersteinrichtung**

Dieser Bildschirm wird nur angezeigt, wenn der Fernseher zum ersten Mal eingeschaltet oder auf die

Werkseinstellung zurückgesetzt wurde.

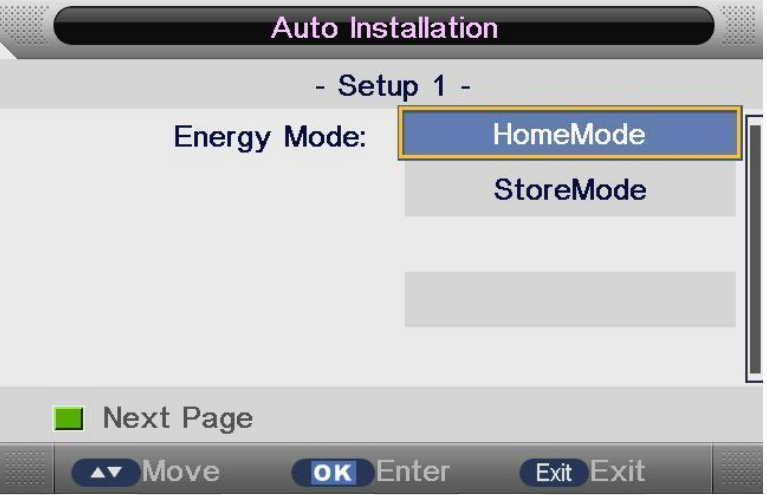

1) Drücken die Tasten ▼▲ um im Menü zu navigieren und die Tasten ◀▶ um die Einstellungen zu ändern. Wählen Sie die Moduseinstellung Home oder Dynamisch Modus mit den ▼/▲ -Tasten und bestätigen Sie Ihre Auswahl mit der OK Taste.

Bestätigen Sie auch die Abfrage mit OK.

# $\boxed{\mathbf{i}}$

**Hinweis:** 

### **HOME oder Dynamisch**

1. Home Modus ist ein Energiesparmodus. Home Modus ist empfohlen für die normale Anzeige Einstellung und wird als Standard vom Hersteller festgelegt.

2. Dynamisch ist eine Option für den Handel für Werbezwecke oder Produktpräsentation. Dynamisch-Modus bietet ein helleres Bild als der Home-Modus, es ermöglicht auch ein Popup-Menü alle 30 Sekunden. 3. Sie können wie gewünscht zwischen Home Modus und Dynamisch wechseln.

2). Wählen Sie nun mit den ▼▲ Tasten das gewünschte Land aus. Bestätigen Sie die Auswahl mit der OK Taste.

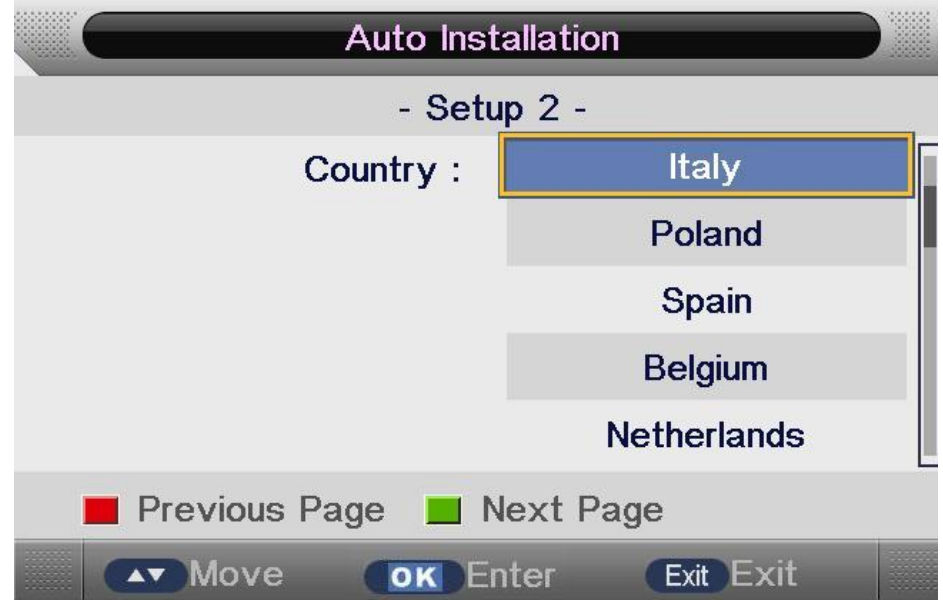

3) Wählen Sie nun mit den ▼▲ Tasten die Sprache aus. Bestätigen Sie die Auswahl mit der OK Taste.

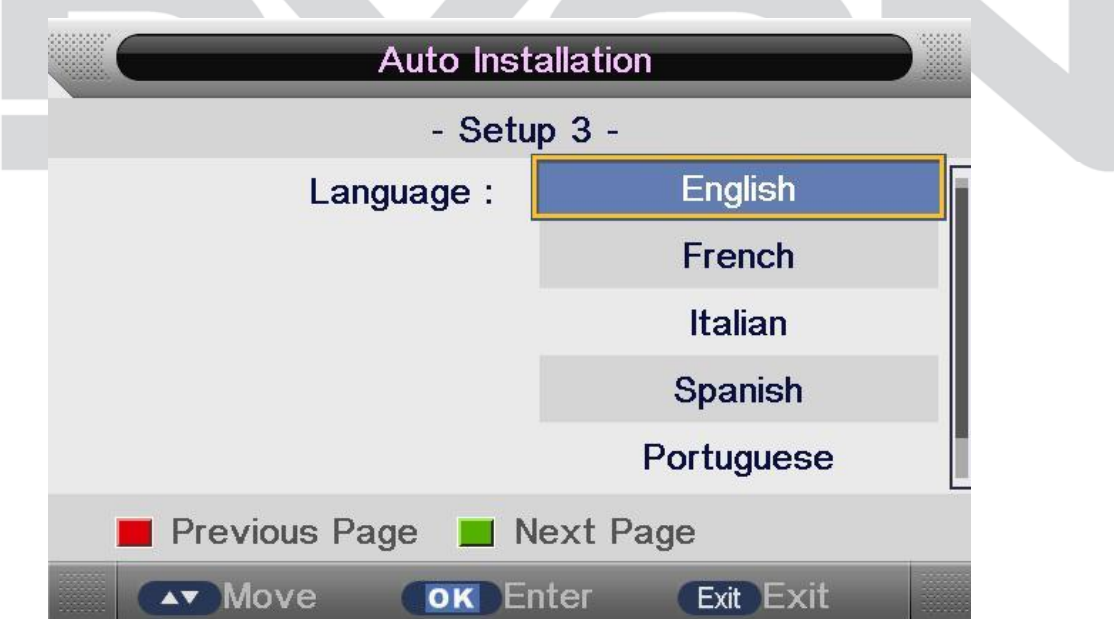

4) Hier können Sie mit den ▼▲ Tasten auswählen ob und nach welcher Zeit der Fernseher sich automatisch abstellen soll. Bestätigen Sie Ihre Auswahl mit der OK Taste.

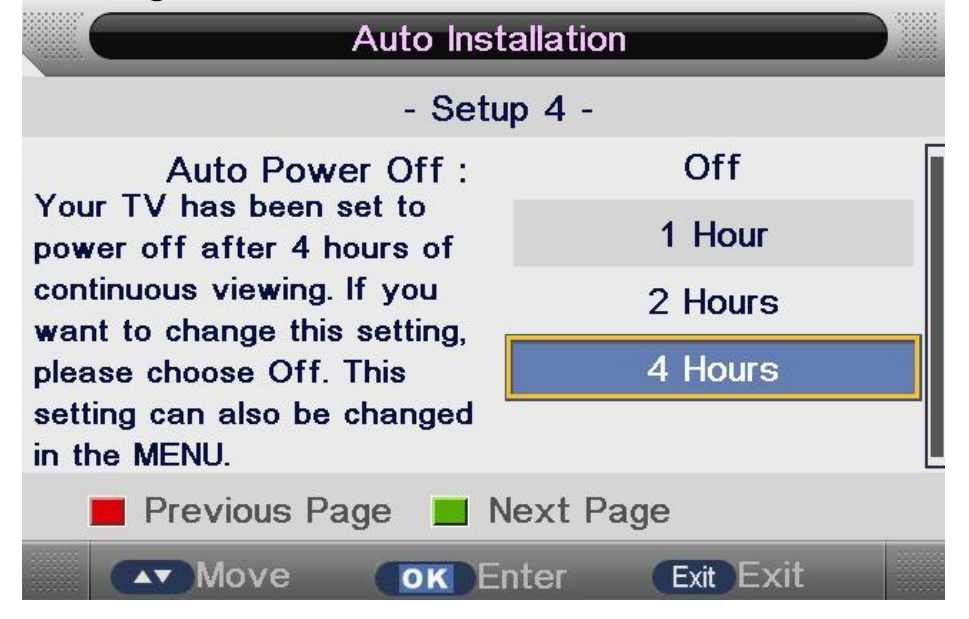

5) Wählen Sie mit den ▼▲ Tasten die gewünschte Empfangsart (DVB-T oder DVB-C (Kabel TV). Bestätigen Sie die Auswahl mit der OK Taste.

6) Nun startet der Sendersuchlauf, bitte gedulden Sie sich einen Moment. Mit EXIT können Sie den Sendersuchlauf abbrechen.

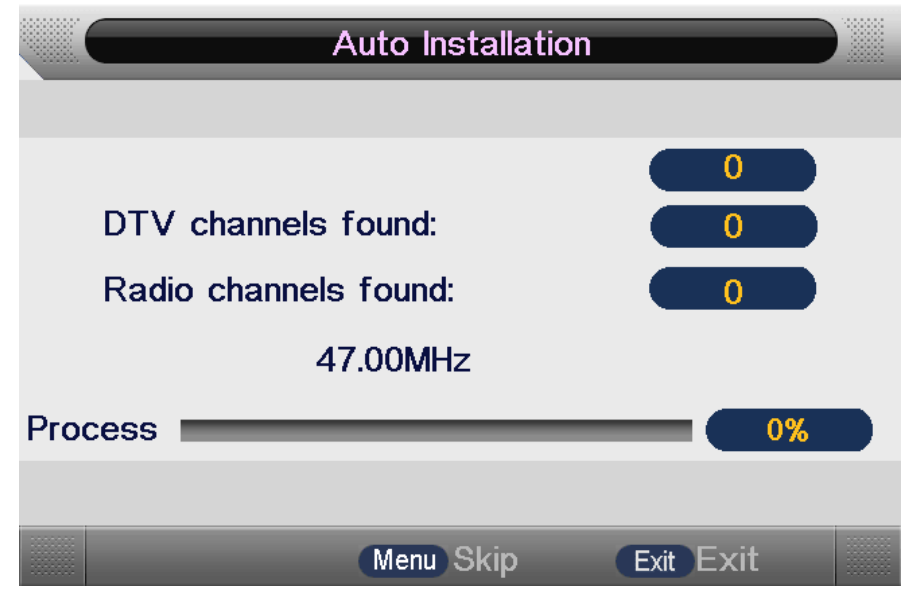

# **DE**

### **Hinweis:**   $\boxed{\mathbf{i}}$

Während des Suchlaufs kann es vorkommen, dass sich der Suchbalken längere Zeit nicht bewegt. Dies ist keine Fehlfunktion. Der Suchlauf kann je nach Provider bis zu 30 Minuten dauern. Haben Sie Geduld und drücken Sie keine Taste während der Suchlaufdauer, damit alle empfangbaren Sender gespeichert werden können. Zudem sollten wir im OSD (siehe Bild) folgenden Text unterbringen: "Gedulden Sie sich. Der Vorgang kann bis zu 30 Min. dauern

## **HINWEIS:**

Die Senderreihenfolge, die nach der Sendersuche angezeigt wird basiert auf den Vorgaben Ihres Providers für den DVB Empfang.

Um die Sender manuell sortieren zu können, muss diese Einstellung zunächst im Menü "Kanal" deaktiviert werden.

 $\overline{\mathbf{i}}$ 

# **10 Einstellungen**

# **10.1 Bild Menü**

Der erste Menüpunkt ist das BILDMENÜ. Sie können hier die Bildeinstellung wie Kontrast, Helligkeit usw. vornehmen. Drücken Sie ▲▼, um eine Einstellung auszuwählen, drücken Sie ◄►, um die Einstellung zu ändern. Drücken Sie die OK Taste zur Bestätigung.

Drücken Sie MENU, um zurückzukehren. Und EXIT zum verlassen.

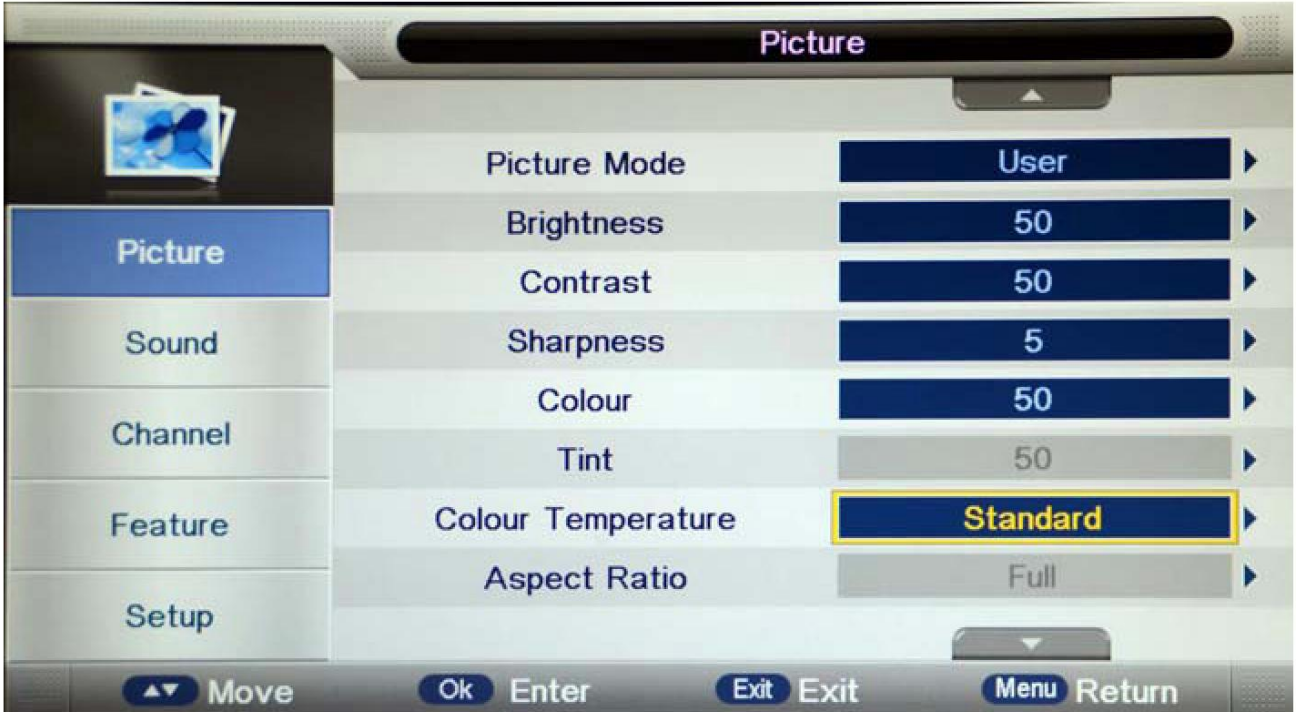

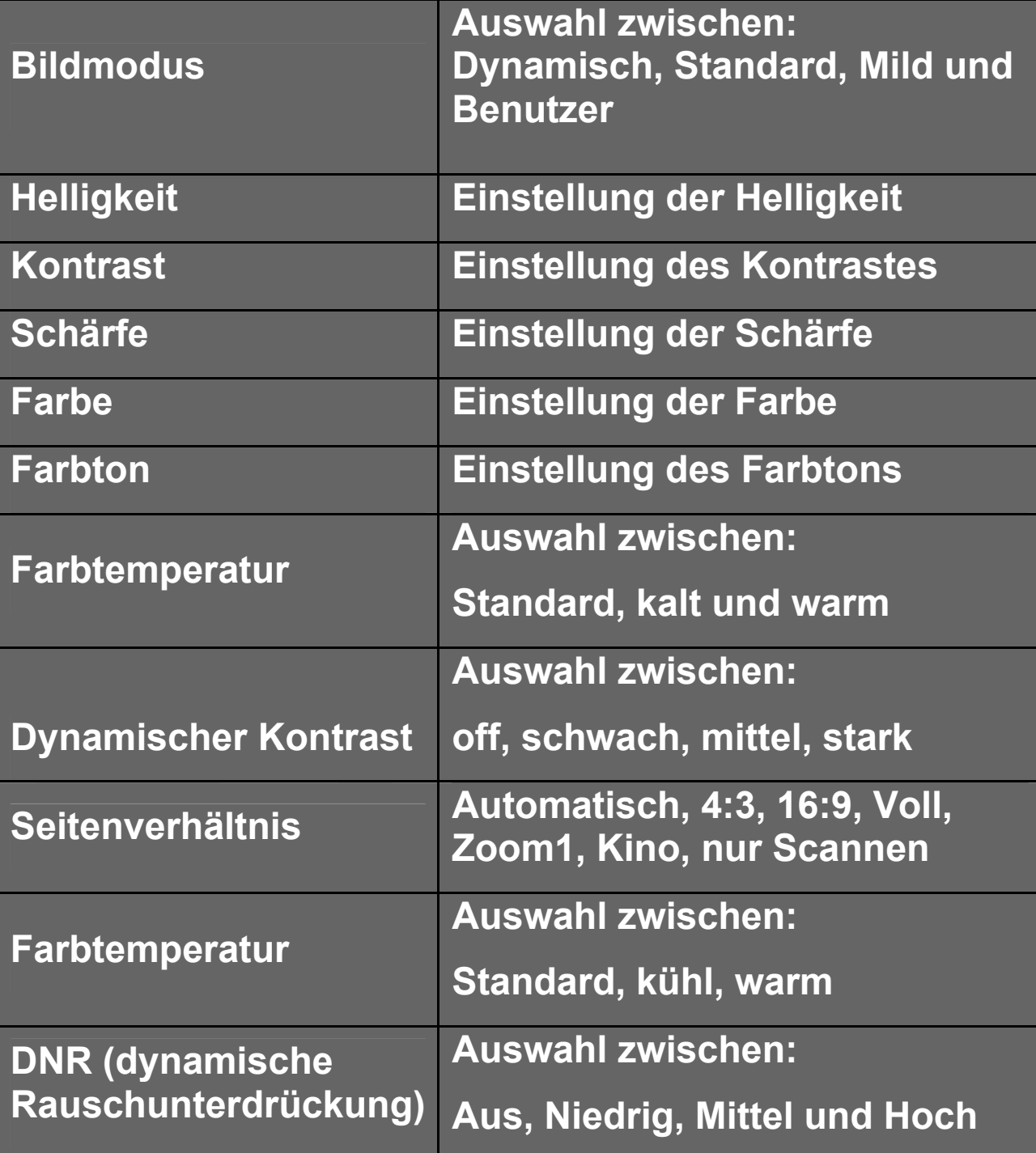

# **10.2 Ton Menü**

Der zweite Menüpunkt ist das TONMENÜ.

Hier können Sie die Klangeigenschaften einstellen. Das Menü ist in folgende Punkte unterteilt: Audiomodus, Tiefen, Höhen, Balance, Surround, autom. Lautstärkeanpassung (AVL), Toneinstellung für den Koaxial Audioausgang (SPDIF). Unter Audiomodus können Sie die verschiedenen Klangarten auswählen wie z.B. Standard, Theater, Benutzer oder Musik. Drücken Sie ▲▼ um eine Einstellung auszuwählen, drücken Sie ◄►, um die Einstellung zu ändern. Drücken Sie die OK Taste zur Bestätigung.

Drücken Sie MENU, um zum vorhergehenden Menü zurückzukehren.

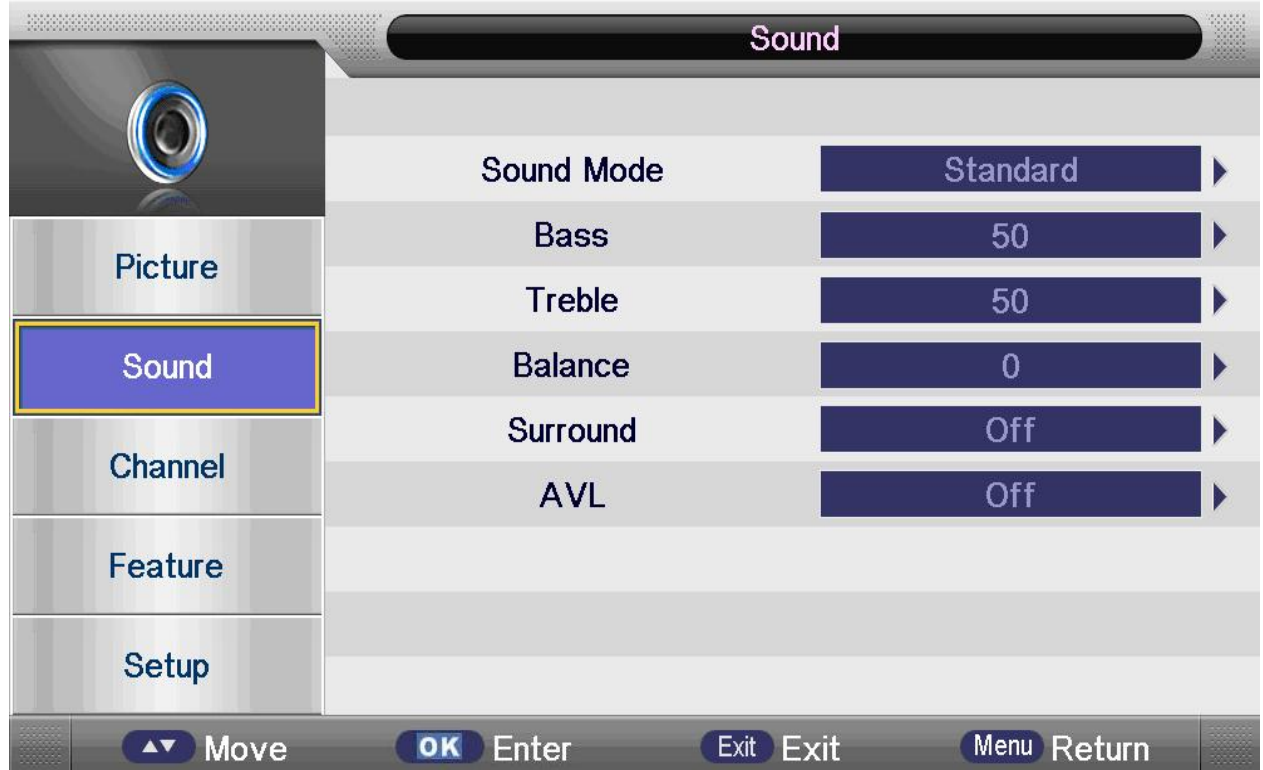

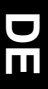

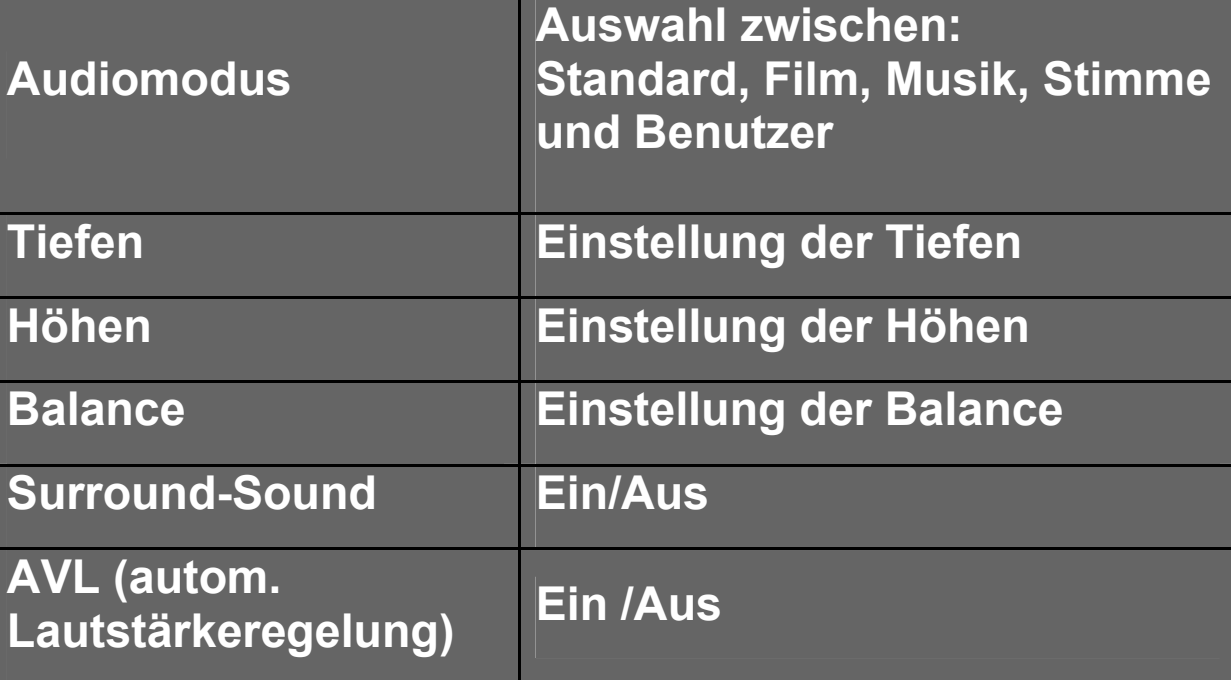

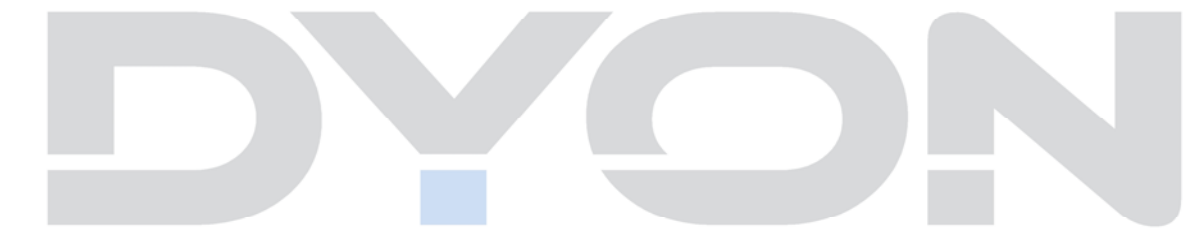

# **10.3 KANAL MENÜ**

## **10.3.1 Auto Abstimmung (DVB-T)**

1). Drücken Sie die Taste MENU dann auf die Tasten ▼▲ um Kanalmenü zu wählen anschließend auf die Taste OK zum bestätigen.

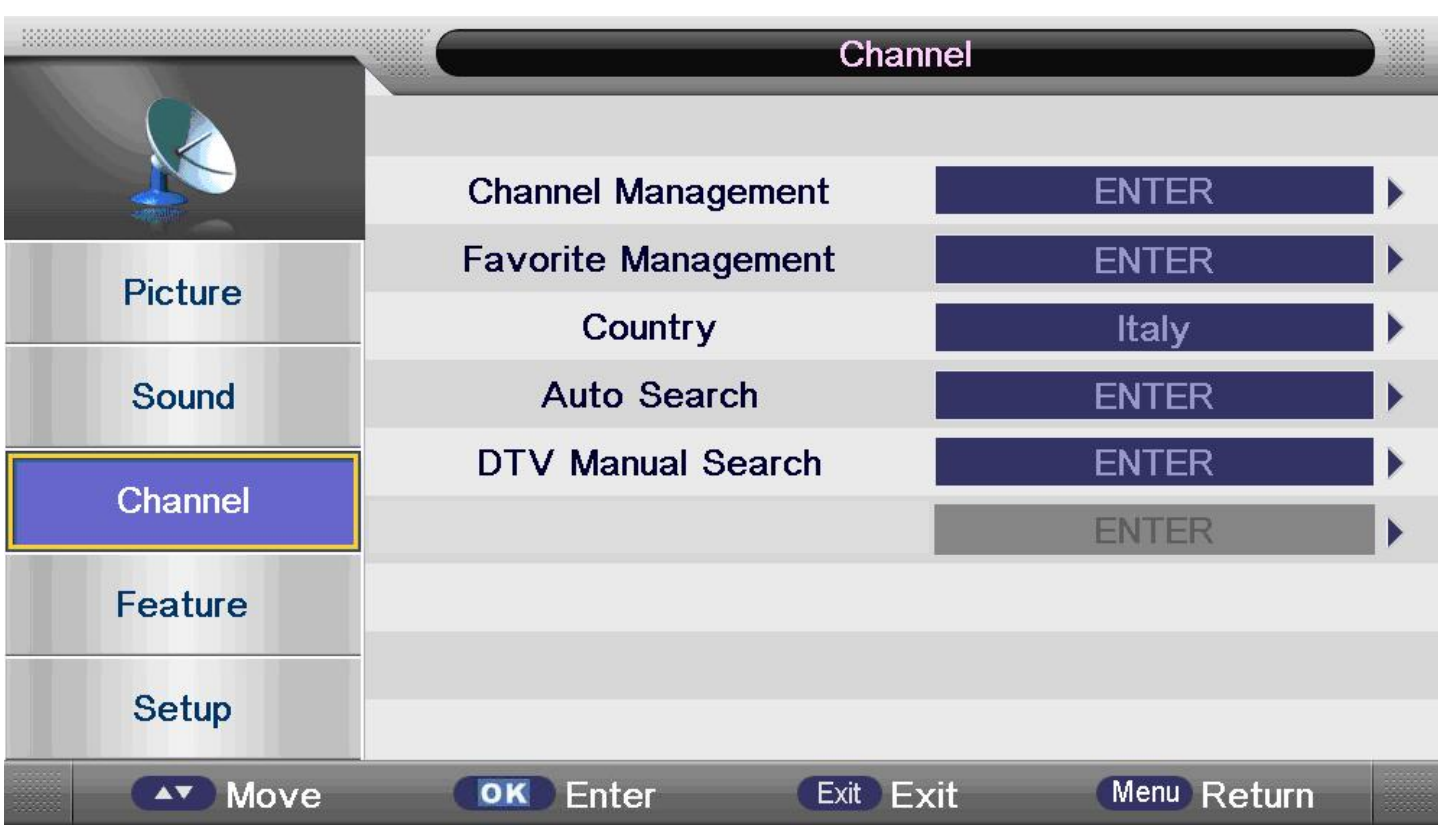

**DE** 

1) Kanalmanagement:

Sie können hier Programme löschen, sperren, verschieben oder überspringen.

Drücken die Taste Menü und wählen Sie mit ▲ oder ▼ das Kanalmenü aus. Anschließend drücken Sie auf OK um ins Untermenü zu gelangen. Anschließend wählen Sie das gewünschte Programm zum bearbeiten.

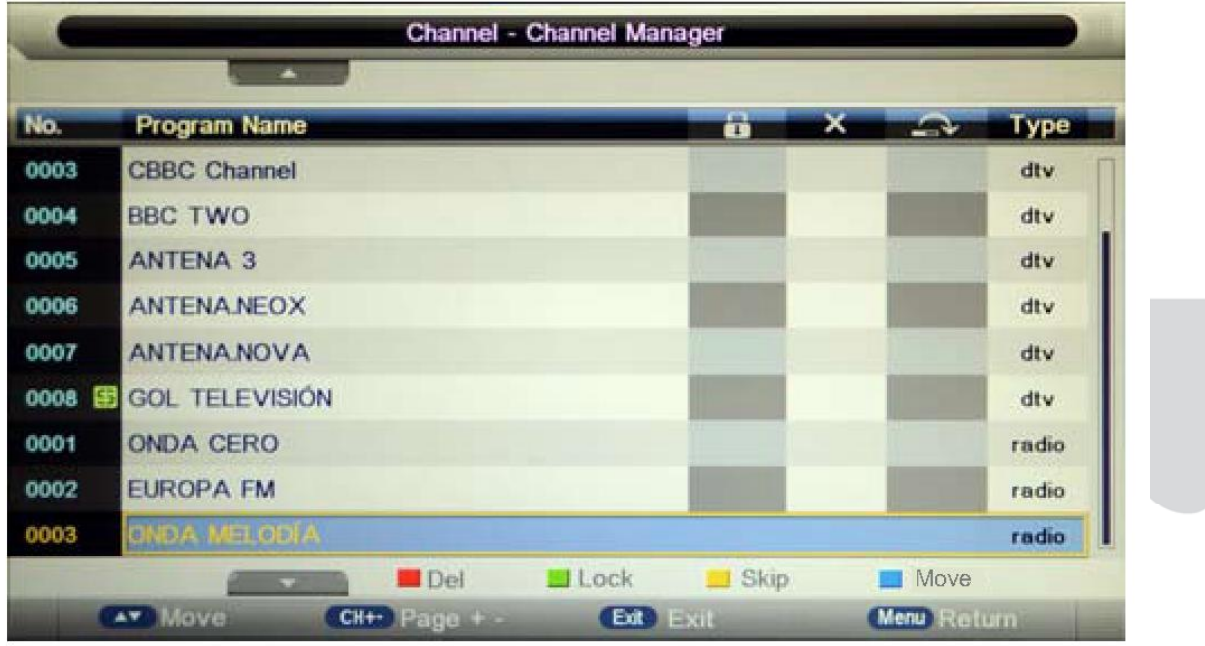

Mit der roten Taste können Sie das ausgewählte oder mehrere Programme markieren. Die Programme werden dann aus der Liste gelöscht, wenn Sie auf die Exit Taste drücken. Es erscheint dann erneut eine Abfrage, ob Sie diese Programme wirklich löschen möchten. Bestätigen Sie Ihre Auswahl mit der OK Taste.

Mit der grünen Taste können Sie das ausgewählte Programm sperren. Das gesperrte Programm wird dann in die Liste übernommen, wenn Sie die Exit Taste drücken um den Menüpunkt zu verlassen.

Mit der gelben Taste können Sie das ausgewählte Programm überspringen. Das zu überspringende Programm wird dann in die Liste übernommen, wenn Sie die Exit Taste drücken um den Menüpunkt zu verlassen.

Mit der blauen Taste können Sie das ausgewählte Programm verschieben. Das verschobene Programm wird dann in die Liste übernommen, wenn Sie die Exit Taste drücken um den Menüpunkt zu verlassen.

### 2) Favoritenliste

Hier können Sie bestimmte Programme zu einer Favoritenliste hinzufügen.

Sie haben die Möglichkeit 4 verschiedene Favoritenlisten zu erstellen.

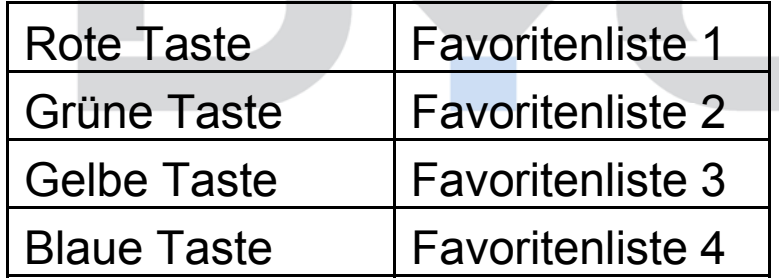

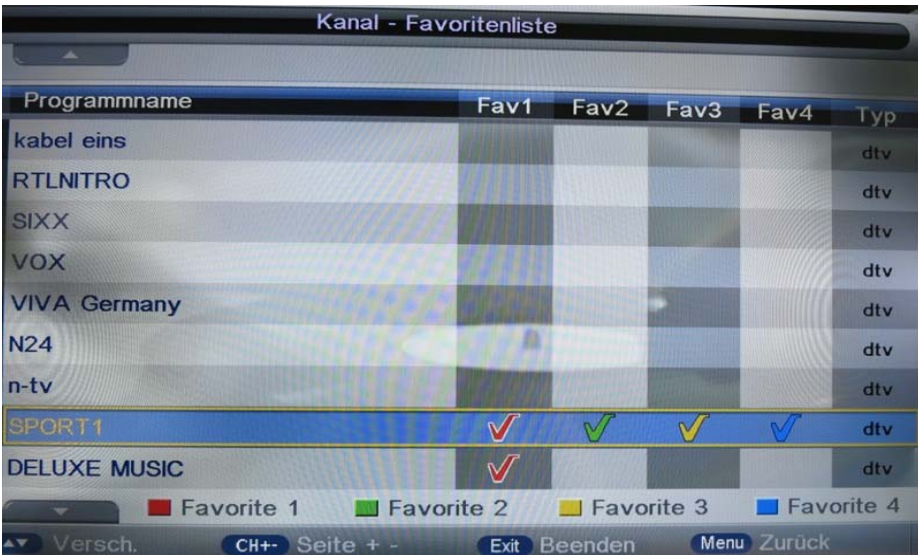

Durch das Drücken eine dieser farblichen Tasten können Sie den gewünschten Sender in einer der 4 Favoritenlisten hinterlegen.

Mit der FAV Taste auf der Fernbedienung können Sie dann die Favoritenliste aufrufen. Durch die ◄► Tasten können Sie zwischen den verschiedenen Favoritenlisten wechseln.

# $\overline{\mathbf{i}}$

## **HINWEIS:**

Die Senderreihenfolge, die nach der Sendersuche angezeigt wird basiert auf den Vorgaben Ihres Providers für den DVB Empfang.

Um die Sender manuell sortieren zu können, muss diese Einstellung zunächst im Menü "Kanal" deaktiviert werden.

## 3) Land

Hier können Sie das gewünschte Land mit den ▼▲Tasten auswählen. Zur Bestätigung drücken Sie die OK Taste.

## 4) Autom. Suche

Hier können Sie eine autom. Sendersuche im DTVModus durchführen. Zur Bestätigung drücken Sie die OK Taste.

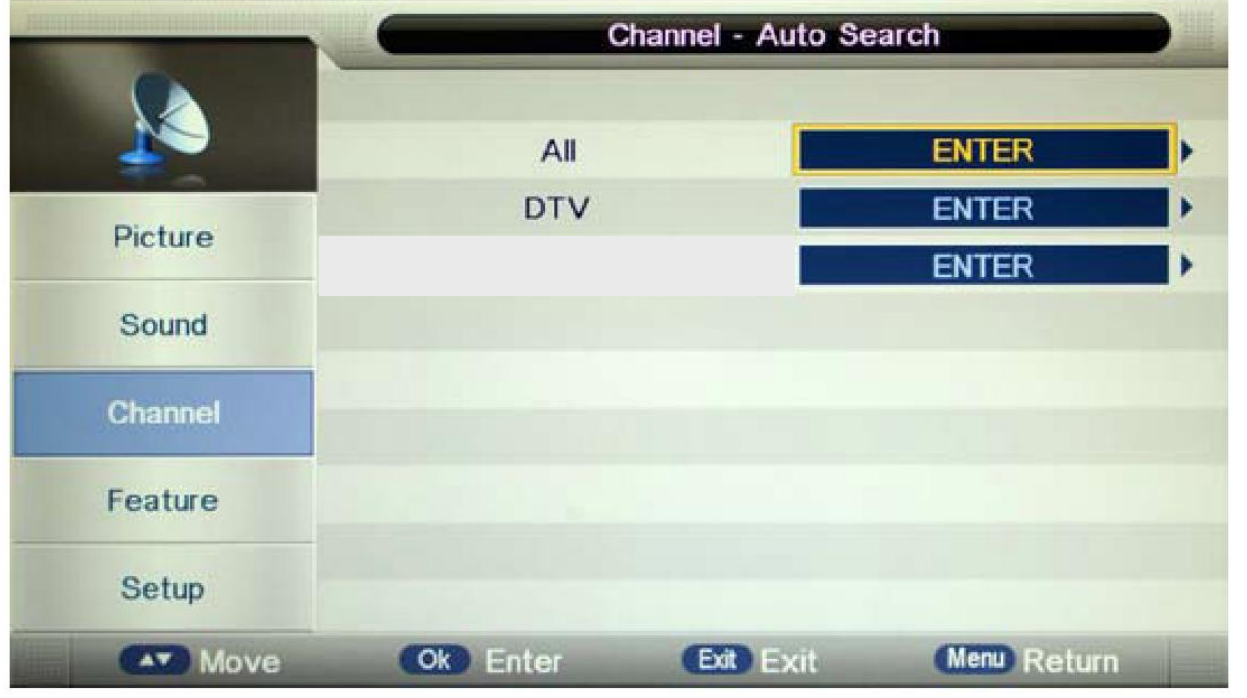

Zur Bestätigung wählen Sie dann START aus und bestätigen Sie mit der OK Taste. Mit der Menü-Taste können Sie den autom. Suchlauf beenden und zum vorherigen Menü zurückkehren.

5) Man. Suche Digital

Hier können Sie digitale Sender manuell suchen. Diese Option steht nur für DVB-t und DVBC im DTV Modus zur Verfügung.

Zum Starten der Suche drücken Sie die OK Taste.

Mit EXIT können Sie die Sendersuche beenden.

## HINWEIS:

 $\overline{\mathbf{i}}$ 

Alle gespeicherten Sender werden beim automatischen Sendersuchlauf gelöscht und überschrieben.

Nach dem automatischen Sendersuchlauf wird der erste DTV-Sender angezeigt.

Wenn 15 Minuten lang kein Signal empfangen wird, stellt sich das Fernsehgerät automatisch in den Ruhemodus.

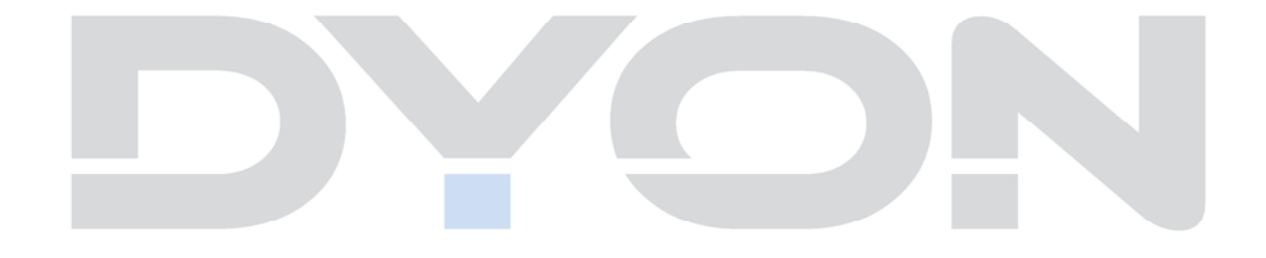
# **11 Einstellungen**

Der vierte Menüpunkt ist das die Menü Einstellung, Sie können die Sprache des Menüs, der Tonspur, der Untertitel usw. einstellen.

Drücken Sie ▲▼, um eine Einstellung auszuwählen, drücken ◄►, um sie anzupassen, drücken Sie ▲▼ zum Ändern eines Wertes, drücken Sie die OK Taste zur Bestätigung der ausgewählten Einstellung.

Drücken Sie TV MENU, um zum vorhergehenden Menü zurückzukehren. Drücken Sie EXIT um das Menü zu verlassen.

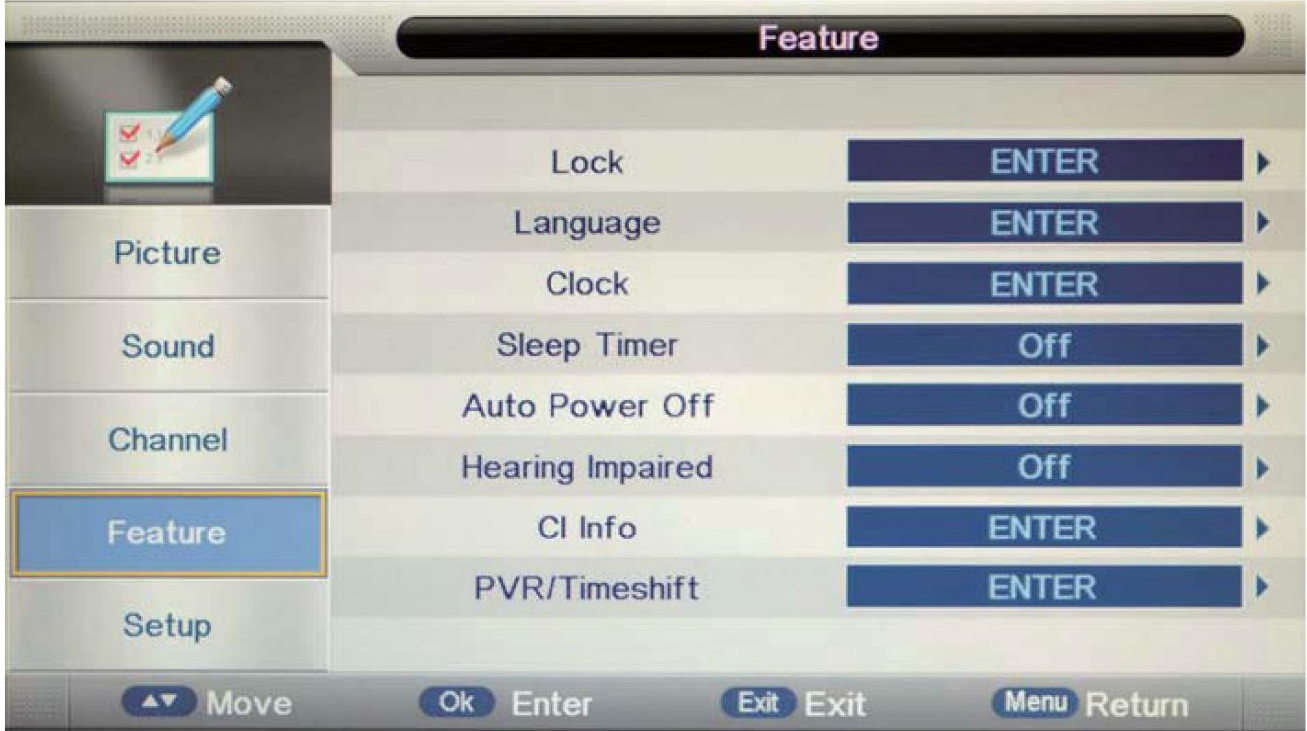

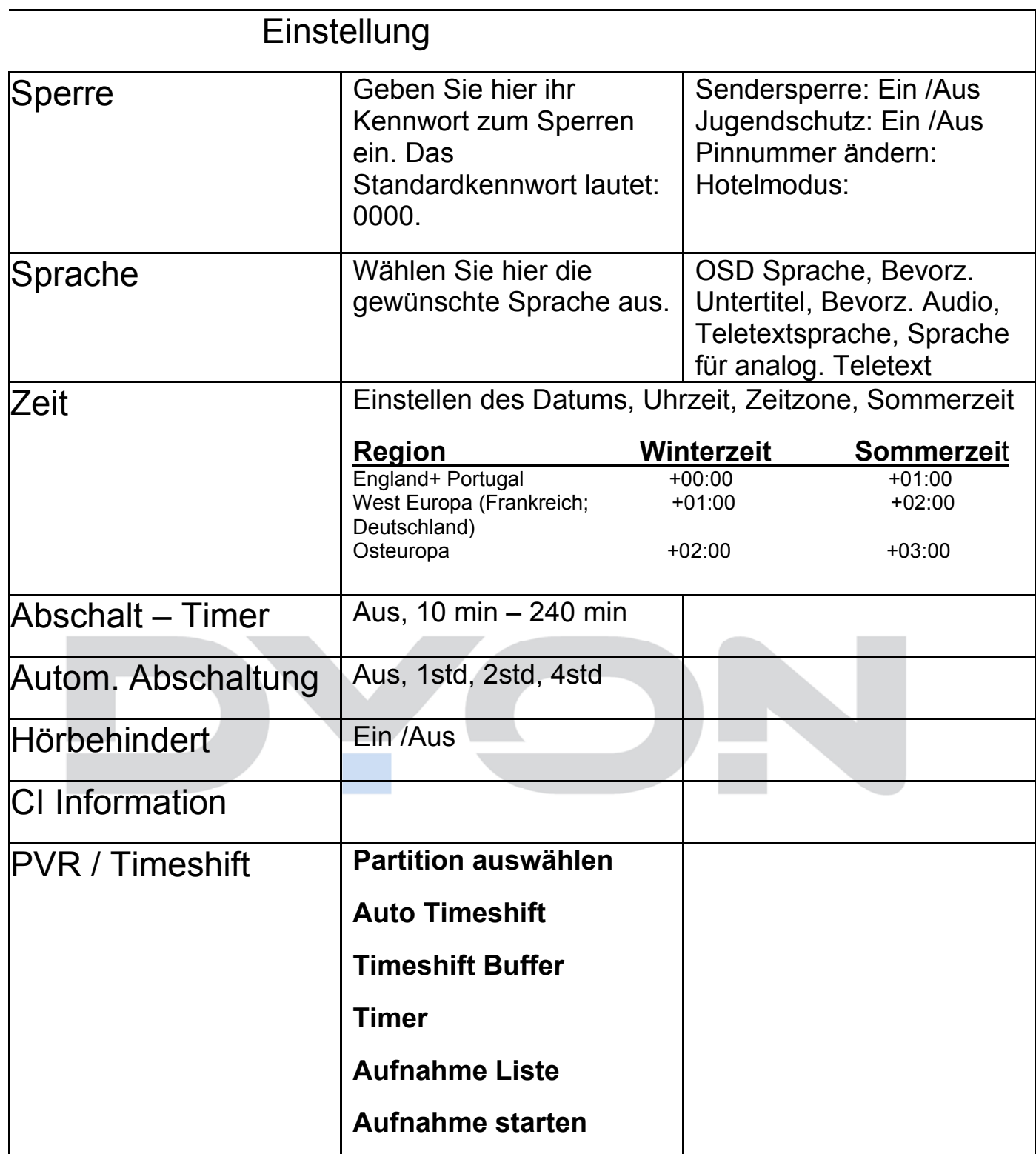

### **Menü Sperre:**

Sie können das System sperren, ein Kennwort setzen, 'Sender sperren, Elternrichtlinien setzen und den Hotelmodus einstellen. Wenn Sie das System gesperrt haben, können Sie keine Sender suchen oder Programme ändern. Drücken Sie ▲▼, um eine Einstellung auszuwählen, drücken ◄►, um sie anzupassen, drücken Sie ▲▼ zum Ändern eines Wertes, drücken Sie ◄►, um die Einstellung zu ändern. Drücken Sie die OK Taste zur Bestätigung. Drücken Sie TV MENU, um zum vorhergehenden Menü zurückzukehren. Drücken Sie EXIT um das Menü zu verlassen.

#### **Sendersperre**:

Hier können Sie mit den Tasten ▲▼ zwischen Ein und Aus wählen. Zur Bestätigung drücken Sie die OK Taste.

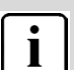

**Hinweis:** 

Um die Menüsperre zu aktivieren oder zu ändern geben Sie das Passwort "0000" ein. Das Administrations-Passwort lautet "9443"

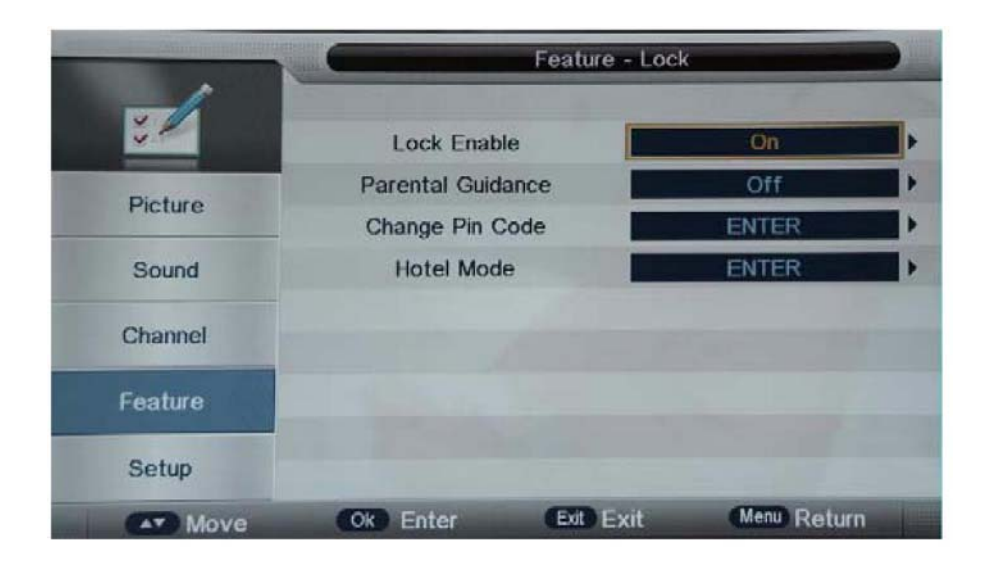

#### **Jugendschutz:**

Dieser Punkt kann nur ausgewählt werden, wenn zuvor die Sendersperre aktiviert wurde. Mit den Tasten ▲▼ können Sie das Alter wählen, ab wann gesperrt werden soll (4-18) oder AUS. Zur Bestätigung drücken Sie die OK Taste.

#### **Pinnummer ändern:**

Hier können Sie das Kennwort mit den Zifferntasten ändern. Zur Bestätigung drücken Sie die OK Taste.

#### **Menü Sprache:**

Hier können Sie mit den Tasten ▲▼ die Sprache für verschiedene Modi einstellen, z.B. OSD Sprache, Bevorz. Untertitel, Bevorz. Audio, Teletextsprache, Sprache für anlog. Teletext.

**OSD Sprache** 

**Bevorz. Untertitel** 

**Bevorz. Audio** 

**Teletextsprache** 

**Sprache für analog Teletext** 

#### **Menü Zeit:**

Hier können Sie mit den Tasten ▲▼ Datum, Zeit, Zeitzone und Sommerzeit einstellen.

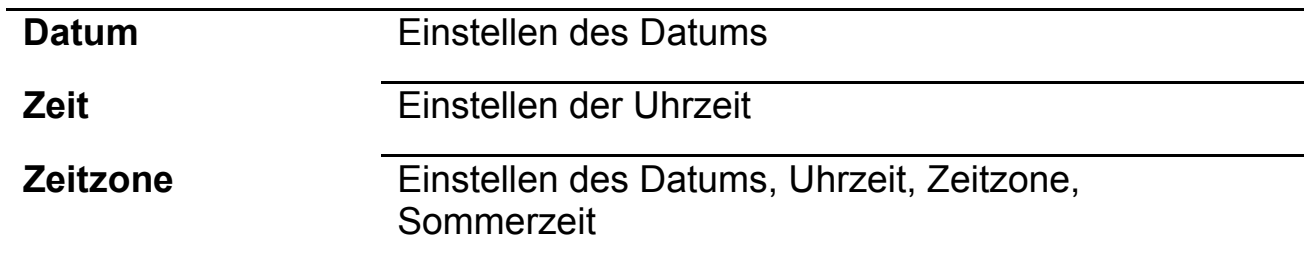

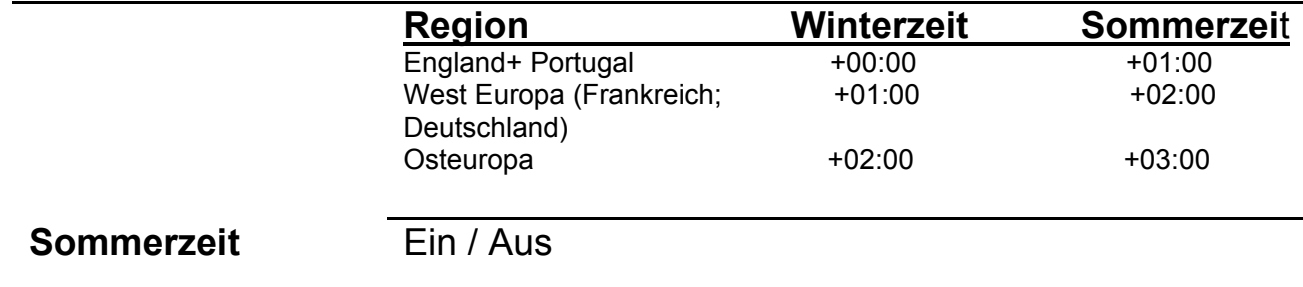

#### **Seep-Timer**:

Hier können Sie mit den Tasten ▲ ▼ die Zeit auswählen nachdem sich der Fernseher automatisch abschalten soll. Auswahl im Minutenrythmus.

#### **Autom. Abschaltung:**

Hier können Sie mit den Tasten ▲▼die Zeit auswählen nachdem sich der Fernseher automatisch abschalten soll. Auswahl im Stundenrythmus.

#### **Hörbehindert:**

Hier können Sie mit den Tasten ▲ ▼wählen zwischen Ein oder Aus.

#### **CI Information:**

Informationen über das eingesetzte CI Modul.

#### **PVR / Timeshift:**

Im PVR Datei-System können Sie die Aufnahmeeinstellungen auswählen.

(Diese Option kann nur ausgewählt werden, wenn ein USB Speichermedium zur Aufzeichnung von bestimmten Sendungen, angeschlossen ist.)

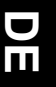

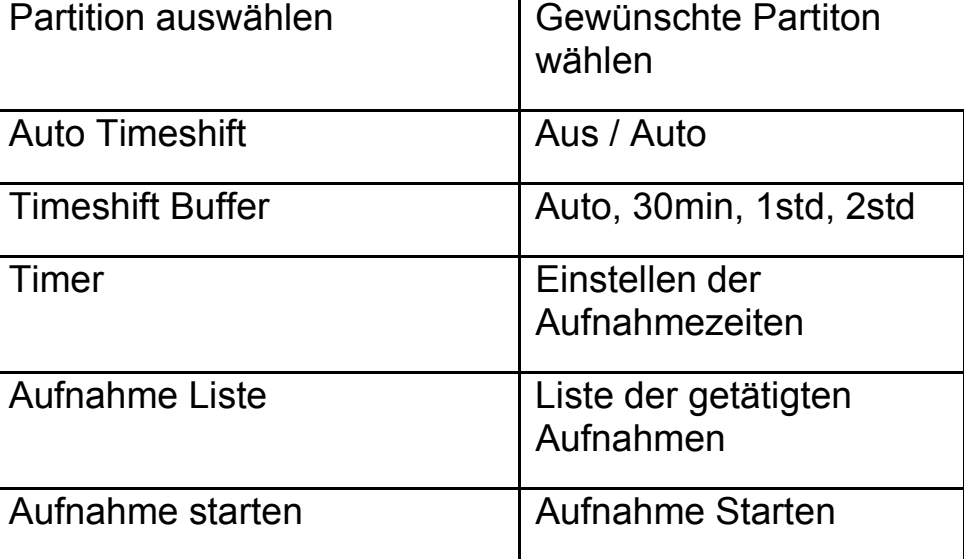

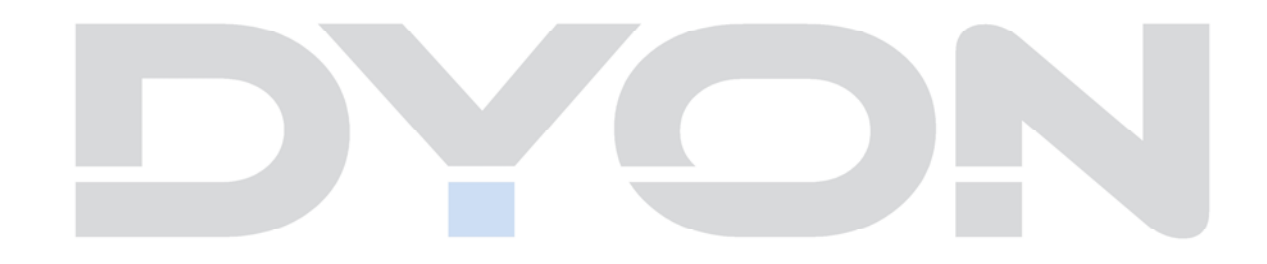

# **12 Erweiterte Einstellungen**

Der fünfte Menüpunkt ist das die Menü Einstellung, Sie können die Sprache des Menüs, der Tonspur, der Untertitel usw. einstellen.

Drücken Sie ▲▼, um eine Einstellung auszuwählen, drücken ◄►, um sie anzupassen, drücken Sie ▲▼ zum Ändern eines Wertes, drücken Sie die OK Taste zur Bestätigung der ausgewählten Einstellung.

Drücken Sie TV MENU, um zum vorhergehenden Menü zurückzukehren. Drücken Sie EXIT um das Menü zu verlassen.

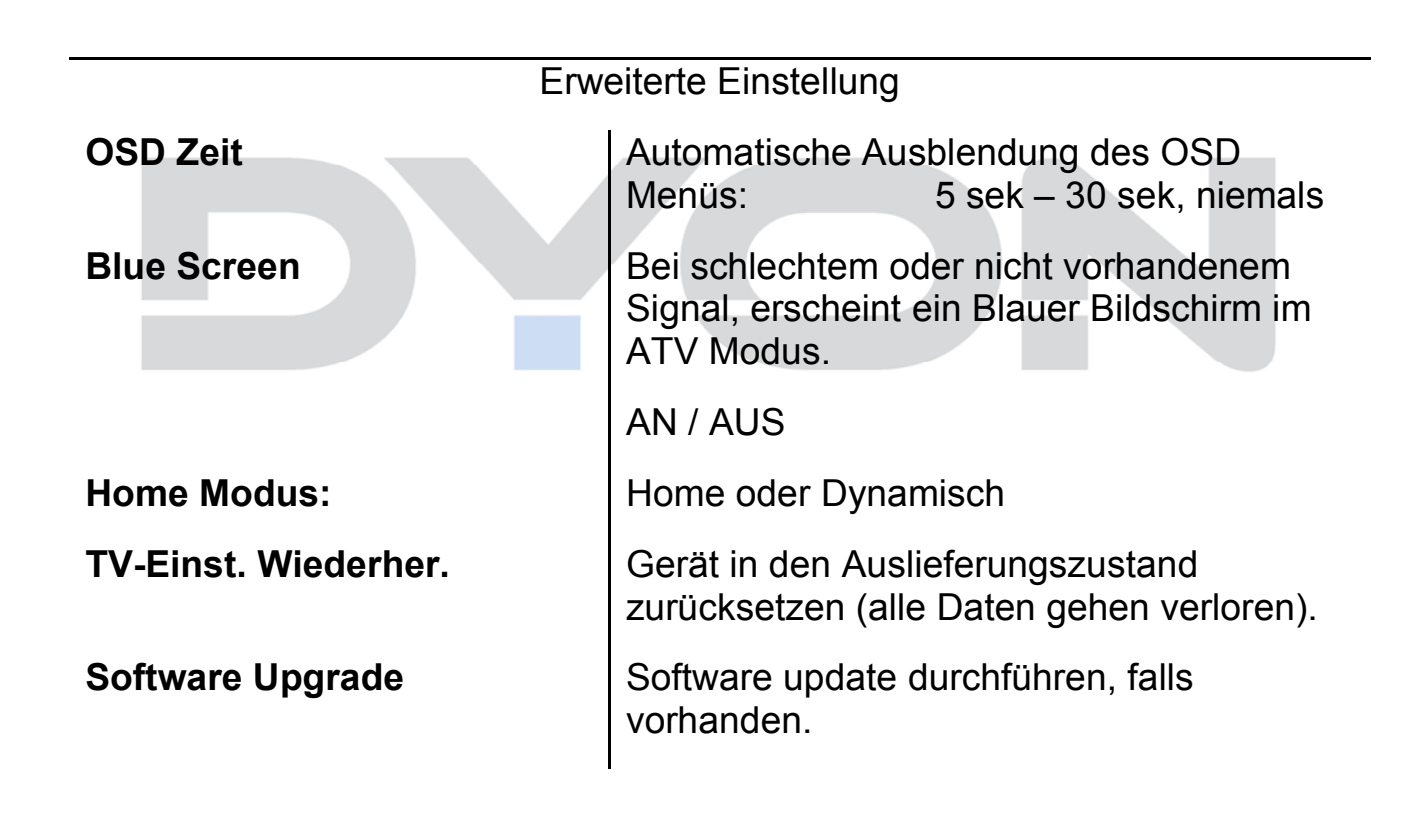

# **13 Common Interface (Kartenschnittstelle)**

Der Fernseher verfügt über einen Schacht für CI+ Zusatzmodule mit Kartensteckplatz.

Unterschiedliche Module und Karten für Pay-TV sind im Fachhandel erhältlich.

• Einstecken: Der Fernseher ist ausgeschaltet. Stecken Sie das Zusatzmodul in den Schacht.

• Entfernen: Der Fernseher ist ausgeschaltet. Zum Entfernen ziehen Sie das Zusatzmodul heraus.

Wenn sich ein Zusatzmodul im CI+ Schacht befindet, können über das Menü *CI Informationen* Änderungen vorgenommen werden.

1. Drücken Sie die Taste **MENU,** um das Hauptmenü anzuzeigen.

2. Drücken Sie wiederholt die Pfeil nach unten Taste**,** bis *Einstellungen* markiert ist und drücken Sie die **OK** Taste zum öffnen der Einstellungen. Gehen Sie nun mit der Pfeil nach unten Taste auf den Punkt *CI Information*.

Die Unterpunkte werden aktiviert und können geändert werden.

Beachten Sie bitte, dass hier verfügbare Einstellungen von dem verwendeten CAM Modul zur Verfügung gestellt werden. Dieses Menü ist somit nicht fester Bestandteil des Geräts.

3. Markieren Sie mit den Pfeiltasten den gewünschten Punkt und drücken Sie **OK**, um den Punkt zu ändern. 4. Drücken Sie die Taste **EXIT,** um das Menü zu verlassen und die Einstellung zu speichern.

### **13.1.1 Software Upgrade (USB)**

Drücken sie die Tasten ▼ oder ▲ um und wählen Sie *Erweiterte Einstellungen,* bestätigen Sie mit der OK Taste und wählen Sie mit ▼ oder ▲ den Punkt *Software Upgrade* aus. Dann drücken Sie die Taste OK zur Softwareaktualisierung mithilfe eines USB Speichermediums. Befolgen Sie die Software Upgrade-Anweisungen mit der gelieferten Software.

### $\overline{\mathbf{i}}$

### **Hinweis:**

Wir empfehlen Ihnen, das Gerät auf die Werkseinstellung zurückzusetzen (siehe Werkseinstellungen im Setup-Menü), um sicherzustellen, dass das Gerät erfolgreich aktualisiert ist.

Das Zurücksetzen auf den Auslieferungszustand löscht alle Programme und Kennwörter.

### $\boxed{\mathbf{i}}$

.

### HINWEIS:

Den Farbton kann man nur bei NTSC-Systemen einstellen.

Es gibt drei Farbtemperaturen, die ausgewählt werden können: Standard, kühl, warm.

Bildschirmausrichtung steht nur im PC-Modus zur Verfügung, wobei die horizontale und vertikale Position sowie Größe und Bildfrequenz eingestellt werden können.

# **14 PVR / Timeshift**

### **Bitte beachten Sie :**

Empfohlen wird die Verwendung von USB 2.0 Geräten mit einer Schreibgeschwindigkeit von mindestens 15MB/s. Bitte beachten Sie, dass gerade bei der Aufnahme von HD Sendern eine hohe Datenübertragungsrate notwendig ist. Ist die Rate zu gering kann es zu Störungen während der Aufnahme oder zum Abbruch kommen.

Wenn möglich bitte das USB Medium direkt an der Schnittstelle des Gerätes anschließen.

Wenn nicht anders möglich, verwenden Sie bitte nur Verlängerungen unter 25cm.

Bitte beachten Sie, das getätigte Aufnahmen ausschließlich mit diesem Gerät abgespielt werden können. Rufen Sie zur Wiedergabe den Menüpunkt die Senderliste auf (RecList auf der Fernbedienung)

Achtung! Möchten Sie Programme von HD+ Sendern aufnehmen kann es sein, das dies bei dem gewünschten Programm Senderseitig verboten wurde und nicht möglich ist.

Im PVR Datei-System können Sie die Aufnahmeeinstellungen auswählen.

(Diese Option kann nur ausgewählt werden, wenn ein USB Speichermedium zur Aufzeichnung von bestimmten Sendungen, angeschlossen ist.)

Drücken Sie auf Menü und wählen Sie mit den ▼▲ Tasten den Punkt *Eintellungen* aus und gehen Sie dann auf den Punkt PVR/Timeshift, bestätigen Sie mit der OK Taste.

**Partition auswählen:** wählen Sie hier die gewünschte Partition auf Ihrem angeschlossenen USB Stick aus.

**Timer:** Hier können Sie eine Liste erstellen zu welcher Uhrzeit Sie welches Programm aufnehmen möchten.

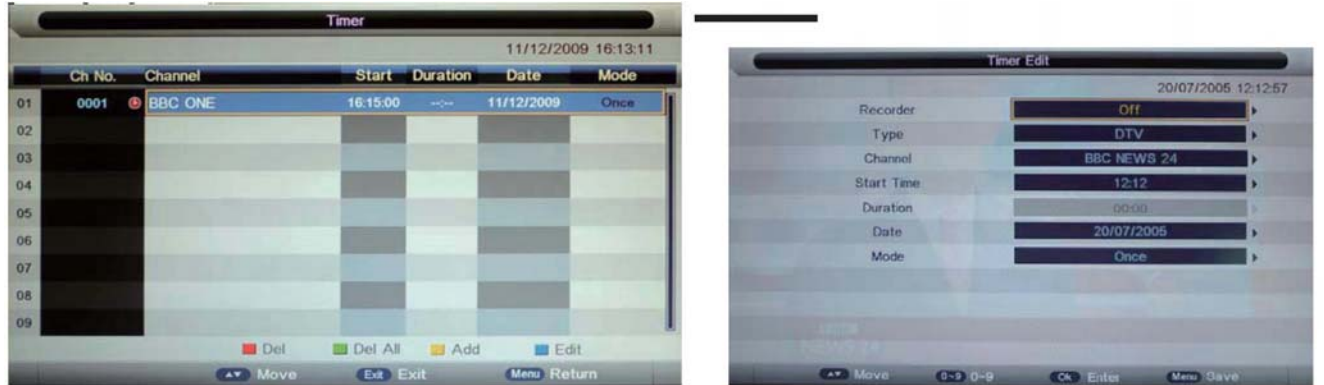

**Rote Taste:** Löschen des ausgewählten Senders

**Grüne Taste**: Komplette Liste löschen

**Gelbe Taste:** Hier können Sie folgende Optionen einstellen, wählen Sie dazu die gewünschte Option mit den ▼▲ Tasten aus und bestätigen Sie mit OK

Recorder: Ein / Aus

Typ: DTV / Radio

Kanal: Auswahl des zu aufnehmenden Senders Startzeit: Stellen Sie hier die Zeit ein, wann die Aufnahme starten soll

Dauer: Stellen Sie hier ein wie lange die Aufnahme dauern soll

Datum: Stellen Sie hier das Datum ein, an dem die Aufnahme starten soll.

Modus: Stellen Sie hier ein, ob die Aufnahme nur einmal, täglich, wöchentlich oder monatlich erfolgen soll.

Durch das drücken der Menütaste werden die Einstellungen beim Verlassen des Menüs automatisch gespeichert.

**Aufnahmeliste:** Hier werden alle aufgenommenen Sendungen gespeichert.

Mit der roten Taste können Sie die ausgewählte Sendung löschen.

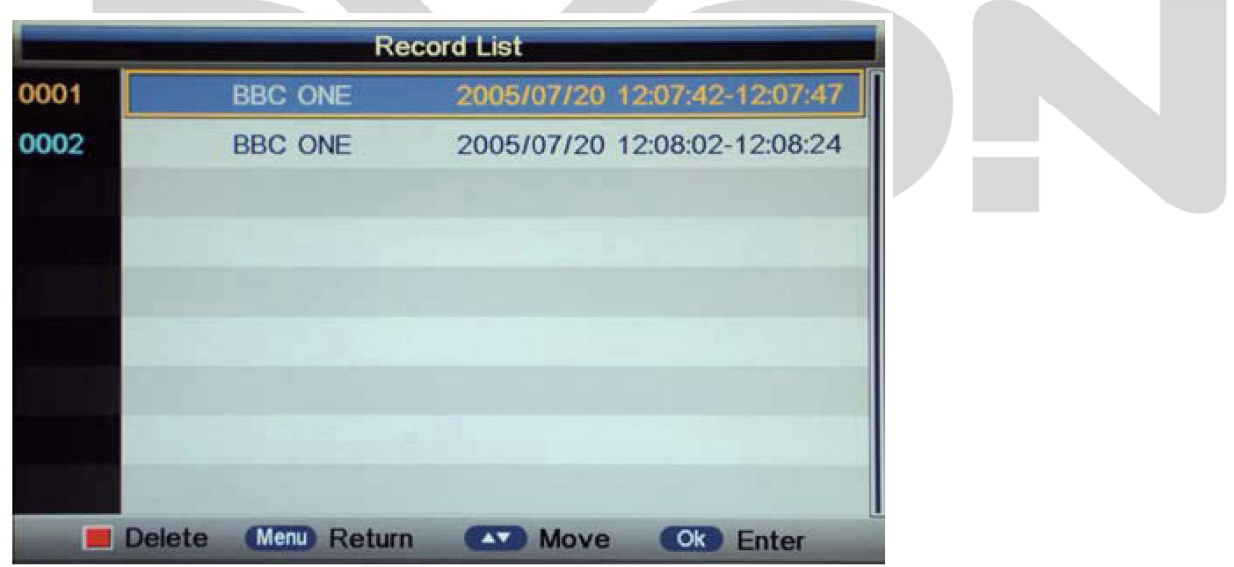

**Aufnahme starten:** Hier können Sie die aktuell laufende Sendung sofort aufnehmen, in dem Sie die Abfrage, ob Sie die Aufnahme starten möchten mit OK bestätigen. Sie können die Aufnahme auch mit der Rec Taste auf Ihrer Fernbedienung starten. Während der Aufnahme erschein ein kleines Rec-Zeichen am unteren linken Bildschirmrand.

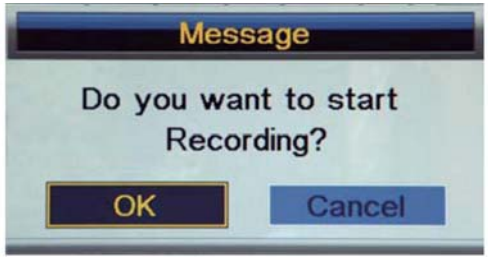

Hinweis:

- 1. Vergewissern Sie sich, dass ein USB Stick angeschlossen ist.
- 2. Vergewissern Sie sich dass die USB Geschwindigkeit ausreicht und genug Speicherplatz vorhanden ist.
- 3. Drücken Sie die Stopp Taste um die Aufnahme zu beenden.
- 4. Drücken Sie die Rec List Taste um die Aufnahmeliste anzeigen zu lassen.

Die aufgezeichneten Dateien werden auf dem USB-Gerät gespeichert. Zum Löschen der Dateien rufen Sie mit SOURCE USB als Quelle auf; löschen Sie durch Drücken  $\mathbf{i}$ von MENU auf der Datei. Bei aktivierter Timeshift-Funktion haben Sie keinen Videotext.

Um die Timeshift-Funktion zu aktivieren, drücken Sie die Pause-Taste II, um das Programm, das Sie gerade sehen anzuhalten. Folgende Abfrage erscheint, die Sie dann mit OK bestätigen.

Am unteren linken Bildschirmrand wird dann ein Zeichen für die Timeshiftaufnahme angezeigt, drücken Sie auf Play und das Bild bleibt stehen, die Aufnahmezeit läuft. Um den Vorgang abzubrechen, drücken Sie auf die Pause Taste.

Wenn Sie wieder auf Play drücken, läuft das aktuelle Programm weiter.

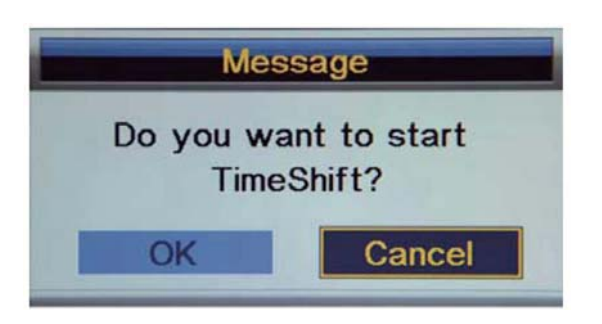

Mit der Stopp Taste beenden Sie die Timeshiftfunktion.

### **Zeitverschiebung Wiedergabe**

Der Fernseher zeichnet das Programm auf dem USB-Stick im folgenden Format auf \*.ts Format "Time Shift". Es ist keine Wiedergabe möglich, wenn der Fernseher oder ein anderes Gerät wie PC, Laptop, DVD, das Format nicht unterstützt oder das Format \*.ts (time shift) nicht erkennt.

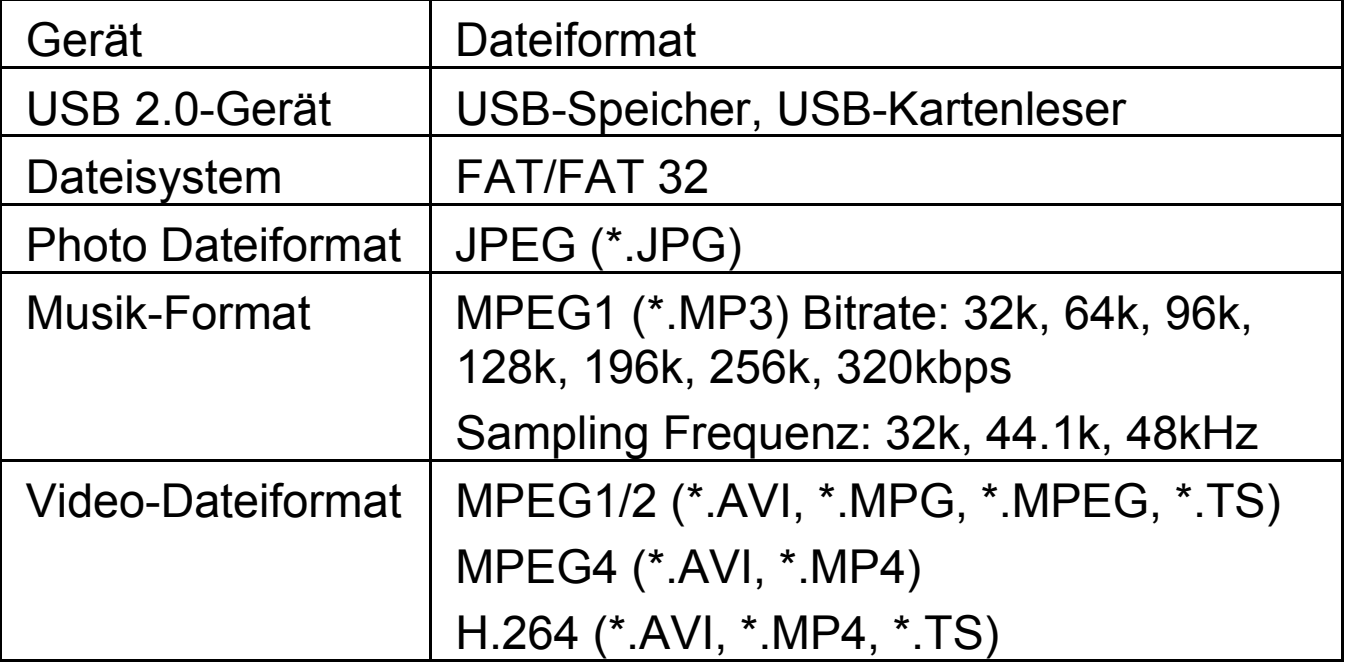

## **14.1 Time Shift Info**

#### $\boxed{\mathbf{i}}$ **Was ist Time Shift?**

Time Shift ist die Möglichkeit das Laufende Programm zu Pausieren, und nach einer gewissen Zeit anschließend fort zu setzten.

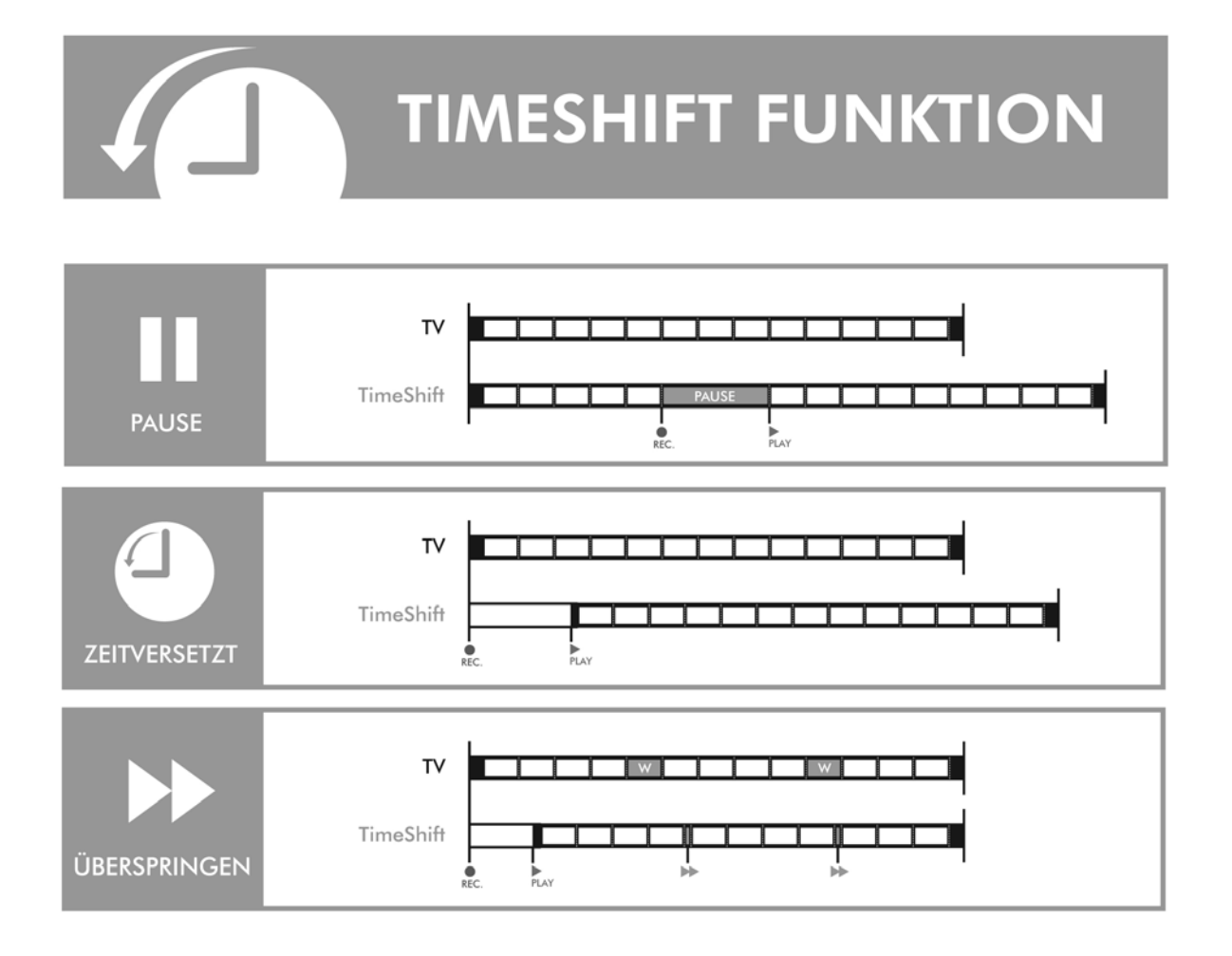

- zu Pause: Drücken Sie bei laufender Sendung die Pause-Taste um den Film anzuhalten. Drücken sie Play um die Wiedergabe zu starten. Im Hintergrund erfolgt weiterhin die Aufnahme und ermöglicht so die unterbrechungsfreie Wedergabe.
- zu Zeitversetzt: Bei laufender Programmierter Aufnahme können Sie die Aufnahme zurückspulen und von Beginn schauen. Das Programm wird im Hintergrund weiter aufgezeichnet.
- zu Überspringen: Wenn Sie Werbeblöcken in Ihrer Aufnahme haben, können Sie diese mit der Vorspul-Taste Überspringen.
- (1) Verbinden Sie ein geeignetes Speichermedium mit der USB Buchse am Gerät.
- (2) Drücken Sie während des laufenden Programms die Play/Pause Taste (2) auf der Fernbedienung. Das Programm wird angehalten und die Time Shift Leiste wird angezeigt.

Durch erneutes drücken der Play/Pause Taste starten Sie wieder das pausierte Programm.

Ein Druck auf die "Exit" Taste ermöglicht Ihnen das Ausblenden der Time Shift Leiste.

# **14.2 EPG Menü (Programmführer)**

Das EPG-Menü dient dazu, um zu schauen, was auf einem DTV- oder Radiosender an diesem Tag gesendet wird. Um in das EPG-Menü zu gelangen drücken Sie die EPG-Taste, das folgende Menü wird angezeigt:

Drücken Sie die EPG-Taste und Sie werden Programminformationen von bis zu 7 Tagen erhalten.

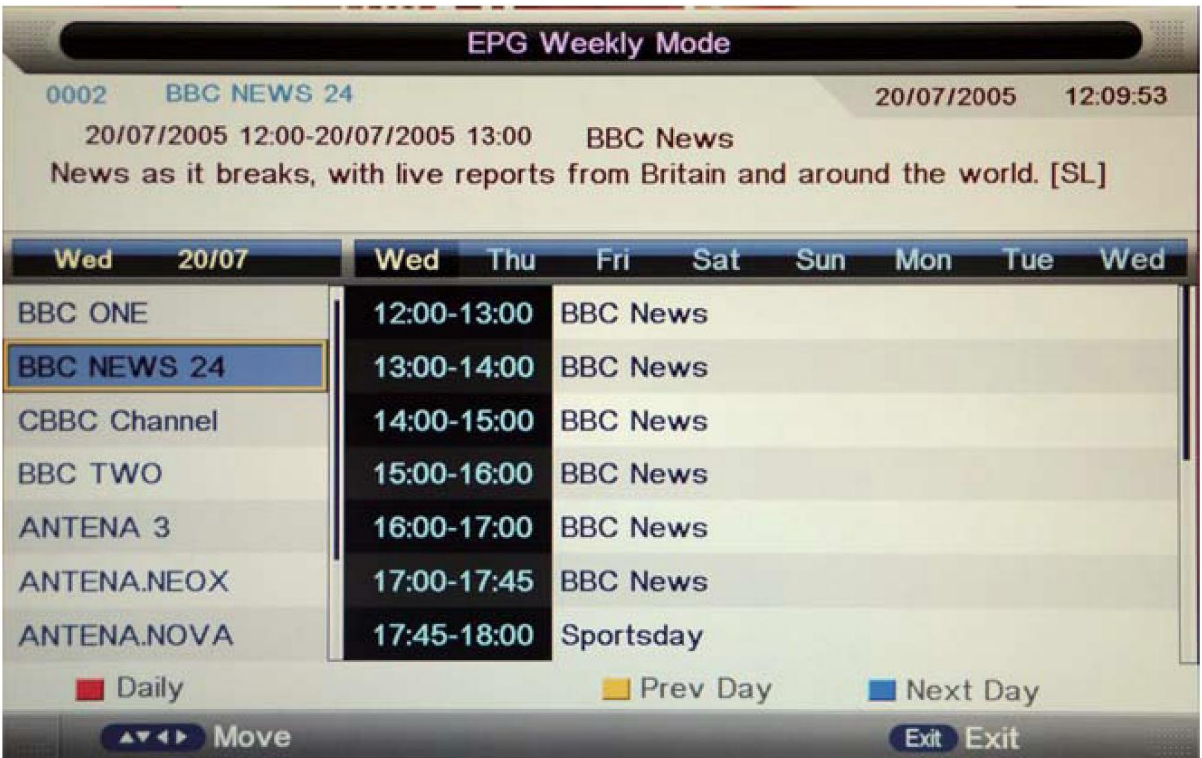

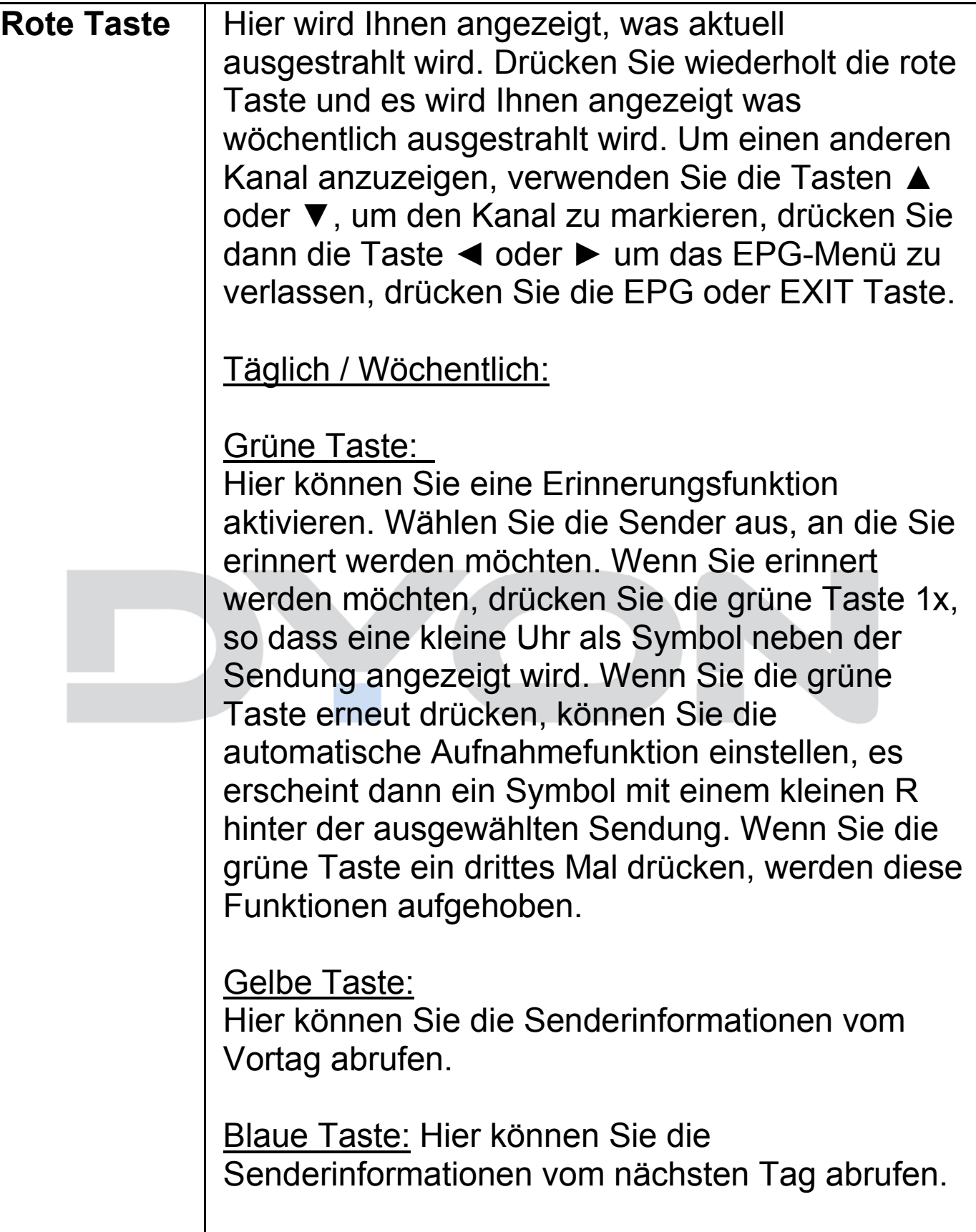

### **Hinweis:**

 $\overline{\mathbf{i}}$ 

Bitte stellen Sie sicher, dass ein kompatibles USB-Speichermedium angeschlossen ist, um die Aufnahme starten zu können. Wenn das Dateisystem des USB-Speichermediums nicht kompatibel ist, werden Sie aufgefordert, es zu formatieren. Drücken Sie die Index-Taste, öffnen Sie das PVR Einstellungsmenü (unter Menü Konfiguration) und bestätigen Sie mit OK. Öffnen Sie die Geräteliste, bestätigen Sie mit OK und drücken Sie die Rote Taste um die Formatierung zu starten.

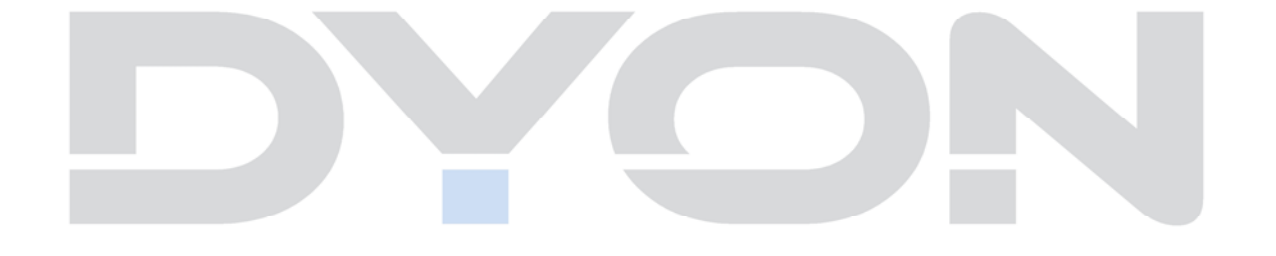

# **14.3 Teletext**

Teletext ist ein Rundfunkinformationssystem der einzelnen Sender. Es bietet zudem noch Untertitel für Zuschauer mit schlechtem Hörvermögen oder die der gesprochen Sprache nicht mächtig sind. (Kabelanschluss, Satellitenkanäle, etc.)

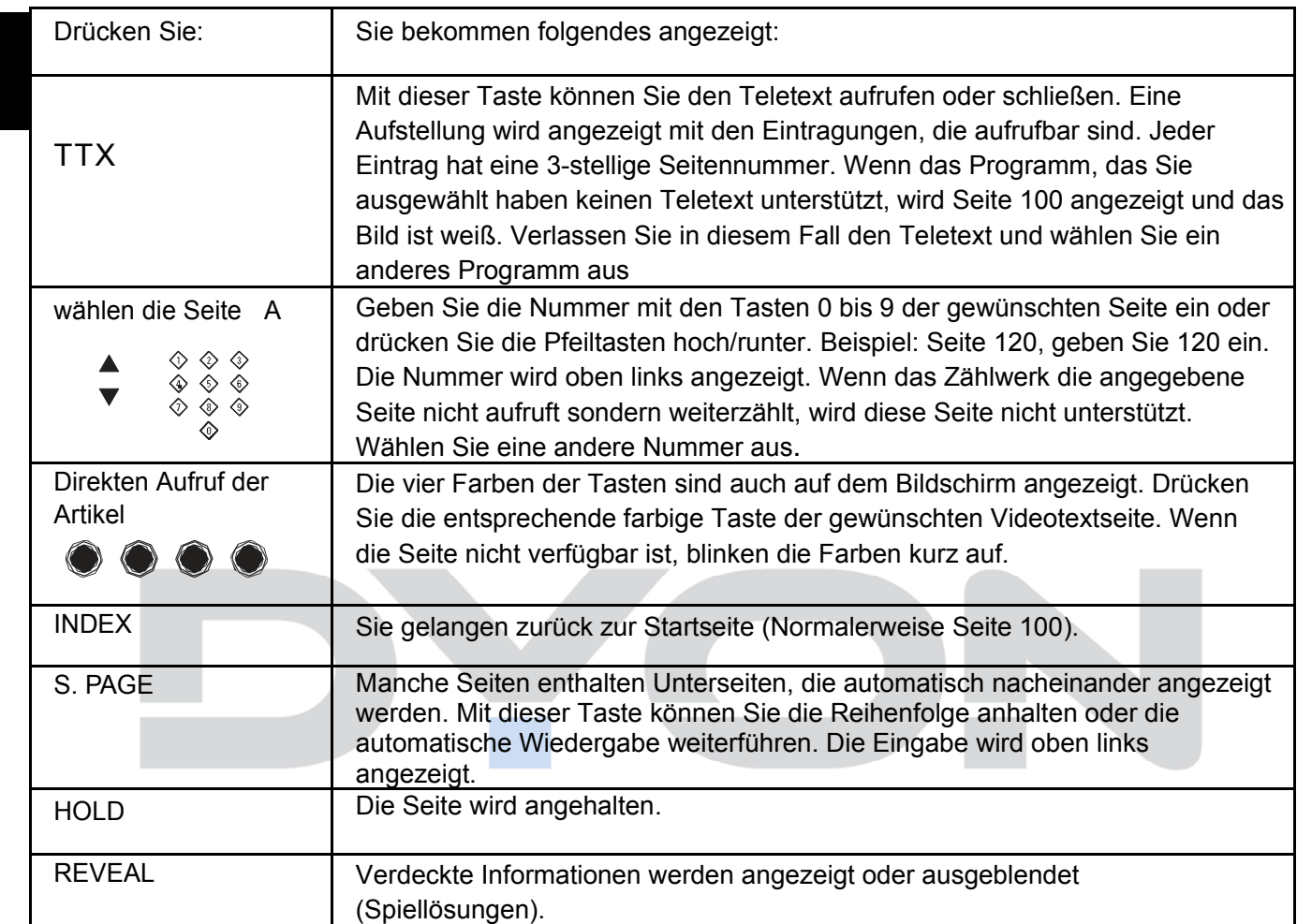

# **14.4 Programm Informationen**

Mit der "Info (Display) Taste" können sich bestimmte Informationen zu dem aktuellen Sender aufrufen. Die Informationsleiste verschwindet nach ein paar Sekunden automatisch oder Sie betätigen die EXIT Taste um die Informationsleiste auszublenden.

## **14.5 Audio**

Sie können die gewünschte Audiosprache wählen, falls die laufende Sendung in mehreren Sprachen verfügbar ist.

- 1. Drücken Sie die **Nicam** Taste.
- 2. Wählen Sie die gewünschte Sprache.
- 3. Drücken Sie die **EXIT** Taste um das Menü zu schließen.

## **14.6 Untertitel**

Falls verfügbar, können Sie einen Untertitel in verschiedenen Sprachen anzeigen lassen.

1. Drücken Sie die "**SUBTITLE**" Taste

2. Wählen Sie eine Sprache für den Untertitel aus und bestätigen Sie dies mit "OK". Der Untertitel wird Ihnen in der ausgewählten Sprache angezeigt.

# **14.7 Common Interface CI+**

Der Fernseher verfügt über einen Schacht für CI+ Zusatzmodule mit Kartensteckplatz. Unterschiedliche Module und Karten für Pay-TV sind im Fachhandel erhältlich.

• Einstecken: Der Fernseher ist ausgeschaltet. Stecken Sie das Zusatzmodul in den Schacht

• Entfernen: Der Fernseher ist ausgeschaltet. Zum Entfernen ziehen Sie das Zusatzmodul heraus.

Wenn sich ein Zusatzmodul im CI+ Schacht befindet, können über das Menü *CI Informationen* Änderungen vorgenommen werden.

1. Drücken Sie die Taste **MENU,** um das Hauptmenü anzuzeigen.

2. Drücken Sie wiederholt die Pfeil nach unten Taste**,** bis Einstellungen markiert ist. Bestätigen Sie dann mit OK und wählen Sie die Option *CI Informationen* aus und drücken Sie die **OK** Taste zum Öffnen der Einstellungen

Warten Sie bis das Untermenü geladen wird…

3. Markieren Sie mit den Pfeiltasten den gewünschten Punkt und drücken Sie **OK**, um den Punkt zu ändern.

4. Drücken Sie die Taste **EXIT,** um das Menü zu verlassen und die Einstellung zu speichern

# **15 USB Wiedergabefunktionen**

Drücken Sie Source, wählen Sie Medien aus der Liste, dann auf OK um ins Menü USB zu gelangen.

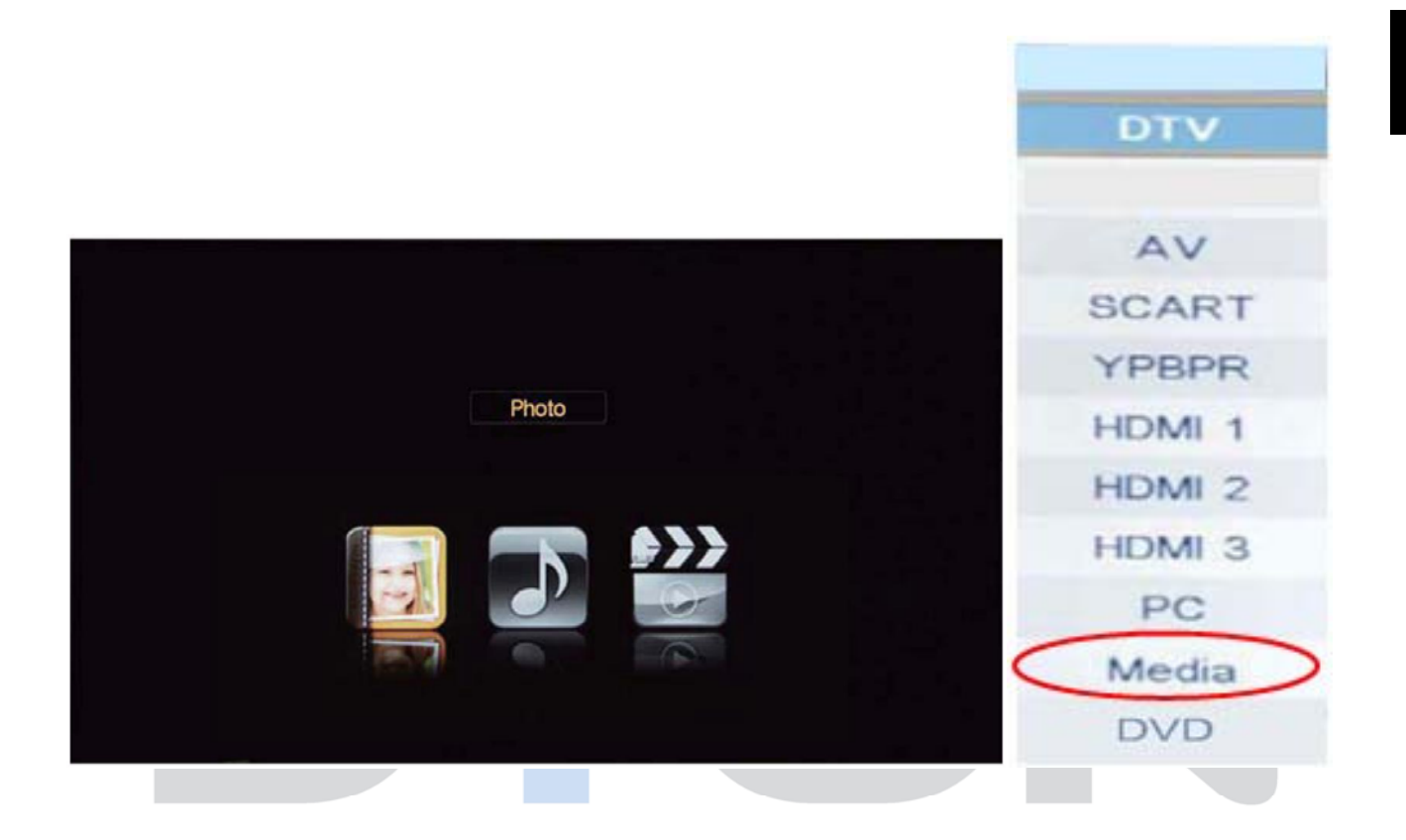

Es gibt drei Media-Typen die ausgewählt werden können, wie Foto, Musik und Film. Wählen Sie den gewünschten Punkt aus in dem Sie auf die Tasten ◄► drücken dann auf OK um ins passende Menü zu gelangen.

Drücken Sie ▼/▲ um die gewünschte CD und Ordner auszuwählen und bestätigen Sie mit OK um zur Dateiliste zu gelangen. Drücken Sie den roten Knopf um zurück zum Dateiauswahlmenü gelangen.

Das Vorschaufenster wird angezeigt, wenn Sie die gewünschte Datei auswählen.

## **15.1 Foto Darstellung**

#### Basis Funktionen

Drücken Sie ▼/▲ um die gewünschte Datei auszuwählen und bestätigen Sie mit OK, diese Datei wird dann mit einem roten Haken markiert. Sie können auch mehrere Dateien markieren oder gar keine Datei markieren.

Das Vorschaufenster wird angezeigt, wenn Sie die gewünschte Datei auswählen.

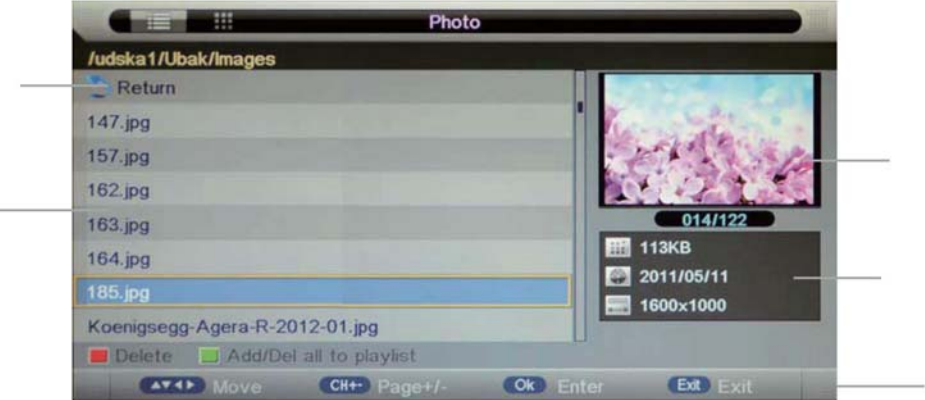

#### Rote Taste:

Mit der roten Taste können Sie die ausgewählte Datei löschen.

Grüne Taste:

Mit der grünen Taste können Sie alle Dateien markieren.

Verwenden Sie die Taste▲ oder ▼ um sich in der Liste bewegen zu können. Mit der EXIT Taste verlassen Sie das Menü.

Drücken Sie die Playtaste und die Diashow wird gestartet. nUnten im Bild wird Ihnen dann eine Menüleiste angezeigt (s. Abb.).

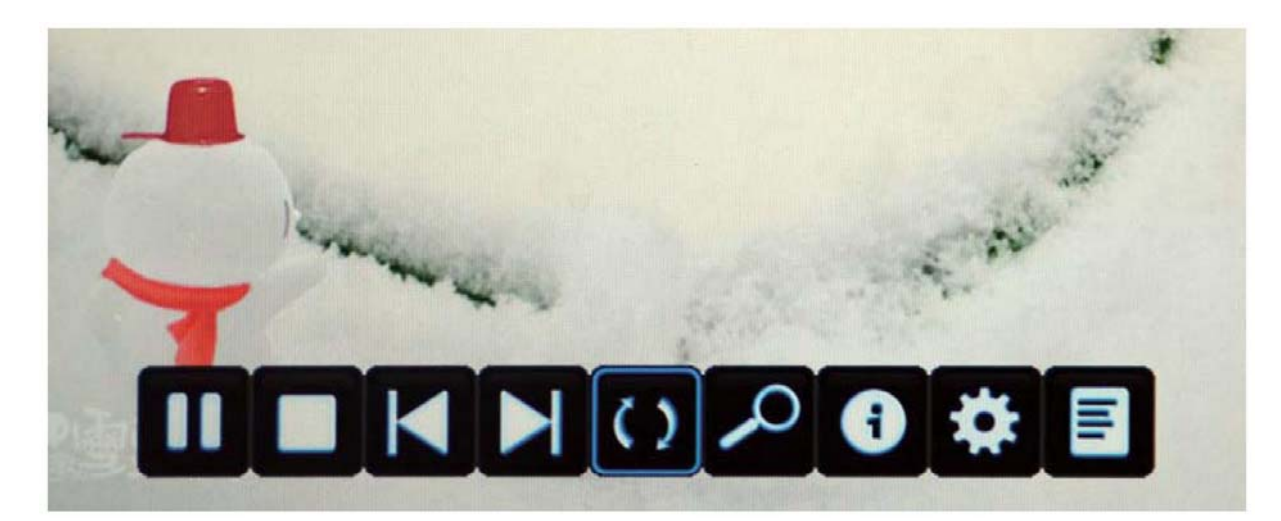

**►** Abspielen oder Anhalten des Fotos.

■ Mit der Stopp Taste verlassen Sie den Vollbildmodus.

Die nächste oder vorherige Datei abspielen.

 $\zeta$  Bild drehen (0, 90, 180, 270).

 $\mathcal{Q}$ Zoom (vergrößern / verkleinern) des Bildes, Drücken Sie OK und Sie können zwischen den beiden Optionen wählen.

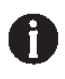

Informationen über die aktuelle Datei werden angezeigt.

Dieser Punkt zeigt Ihnen das Fotoeinstellungsmenü an. Hier können Sie den Wiederholungsmodus (Aus, Eins, Alle) einstellen, die Hintergrundmusik Ein oder ausstellen, die Musikquelle auswählen, and select the Repeat mode, Background Music, Music Source, die Diazeit (5-30 sek,) einstellen und den Überganseffekt ein oder ausschalten.

Hier können Sie die Playlist aufrufen. Mit der roten Taste können Sie alle Dateien löschen und mit der grünen Taste können Sie die ausgewählten Dateien löschen.

# **15.2 MUSIC**

Drücken Sie ▼/▲ um die gewünschte Datei auszuwählen und bestätigen Sie mit OK, diese Datei wird dann mit einem roten Haken markiert. Sie können auch mehrere Dateien markieren oder gar keine Datei markieren.

Das Vorschaufenster wird angezeigt, wenn Sie die gewünschte Datei auswählen.

Mit der Playtaste spielen Sie die Datei ab, mit der blauen Taste können Sie den Bildschirm ausblenden.

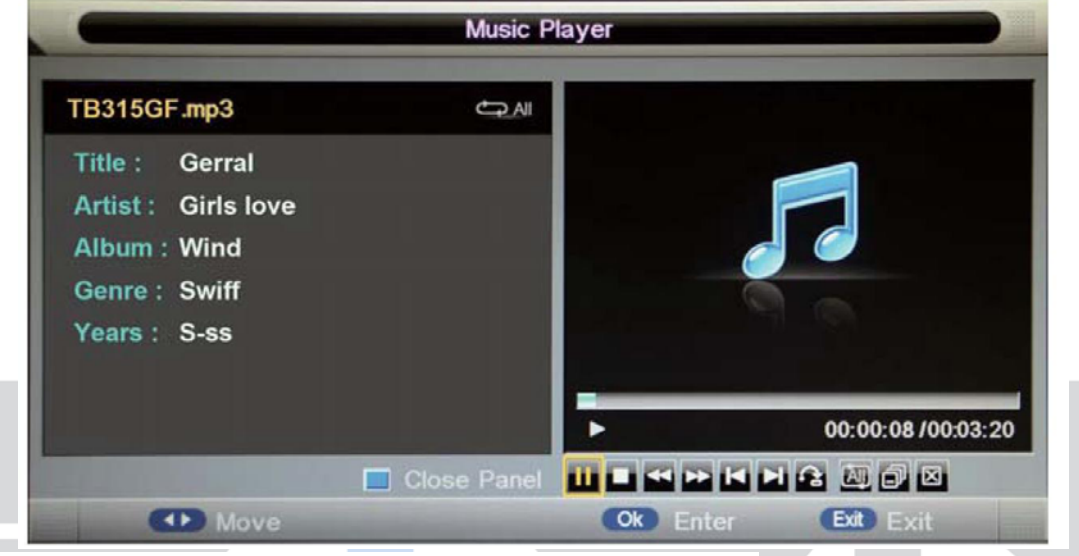

**►/I I** Mit der Playtaste können Sie die ausgewählte Datei abspielen

**■** Mit der Stopptaste können Sie die Wiedergabe anhalten

Schnelle Vor oder Rücklauf

.II > Vorherige oder nächste Datei

abspielen.

ALL Hier können Sie den Wiederholungsmodus einstellen. Alle, Ordner, Eines, Random

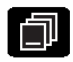

Playliste aufrufen

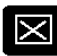

**Exi** Fenster schließen

## **15.3 VIDEO**

Diese Vorgehensweise ist ähnlich die des Fotomenüs. Bitte schauen Sie dazu im Fotomenü nach. Basis Funktion

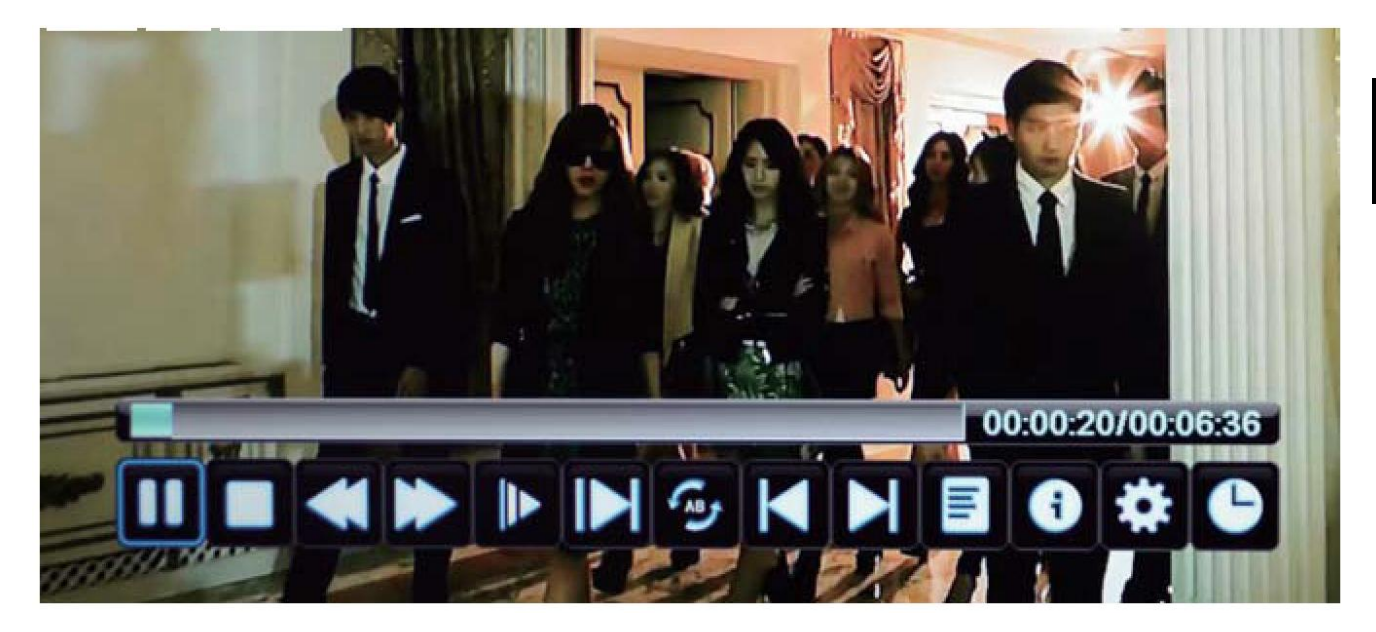

- **►/II** Mit der Playtaste können Sie die ausgewählte Datei abspielen.
- **■** Mit der Stopptaste können Sie die Wiedergabe stoppen und den Vollbildmodus verlassen.
- Schneller Vor oder Rücklauf
- **►** Film in Zeitlupe abspielen.
- **Play the movie in step mode.** 
	-
- **AB**<br>A-B Wiederholmodus setzen..
- Vorherige oder nächste Datei abspielen.

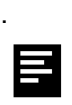

 $\mathbf 0$ 

 $\bullet$ 

Ö

Playlist anzeigen.

Informationen über die aktuelle Datei werden angezeigt.

Hier können Sie folgende Einstellungen vornehmen: Untertitel, Audio, Wiederholmodus

Goto Modus, hier können Sie die Zeit eingeben zu der Sie im Video springen möchten..

# **15.4 Medien**

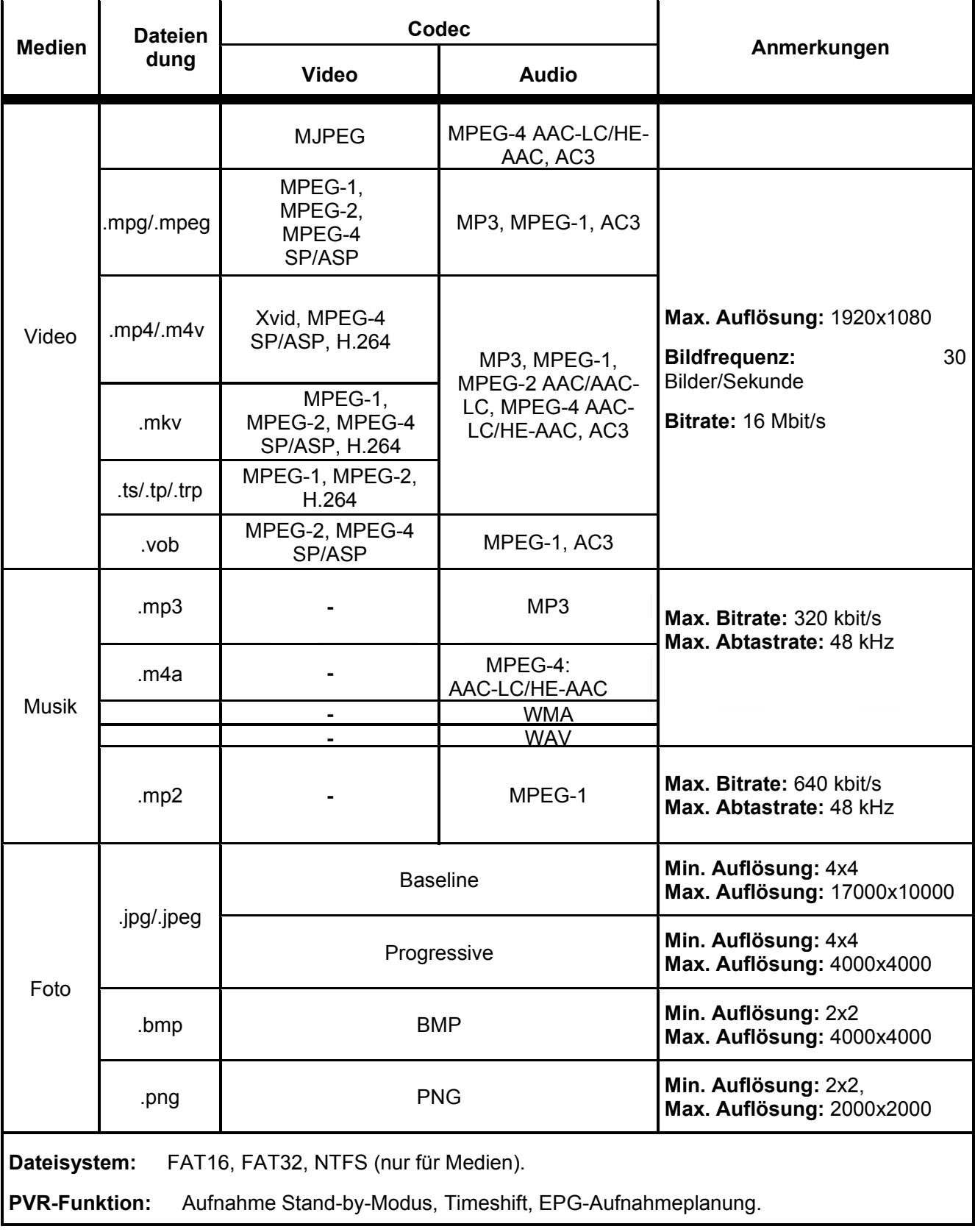

## **15.5 USB Speicher verwenden**

- 1 Schließen Sie das Gerät an der Stromversorgung an und verbinden Sie es mit einem USB Speicher.
- 2 Schieben Sie den Schalter POWER ON/OFF in Stellung ON.
- 3 Drücken Sie die SOURCE Taste auf der Fernbedienung. Verwenden Sie die ▲/ -Tasten um USB zu wählen und bestätigen Sie mit OK.
- 4 Stellen Sie zuvor sicher, dass sich auf dem USB Speicher abspielbare Formate wie MP3 Musikdateien oder JPG Bilddateien befinden.

#### $\lceil \mathbf{i} \rceil$ **Hinweis**

Bitte schließen Sie USB Geräte möglichst direkt an der USB Schnittstelle des Geräts an. Ist dies nicht möglich verwenden Sie bitte nur Anschluss- oder Verbindungskabel die nicht länger als 25cm sind.

Bitte verwenden Sie nur USB Speicher mit maximal 16GB Kapazität.

# **16 Störungserkennung**

Bei Problemen mit diesem Gerät oder seiner Installation, sehen Sie sich bitte noch einmal genau den entsprechenden Abschnitt in dieser Bedienungsanleitung an und lesen Sie Einzelheiten in der nachstehenden Tabellen.

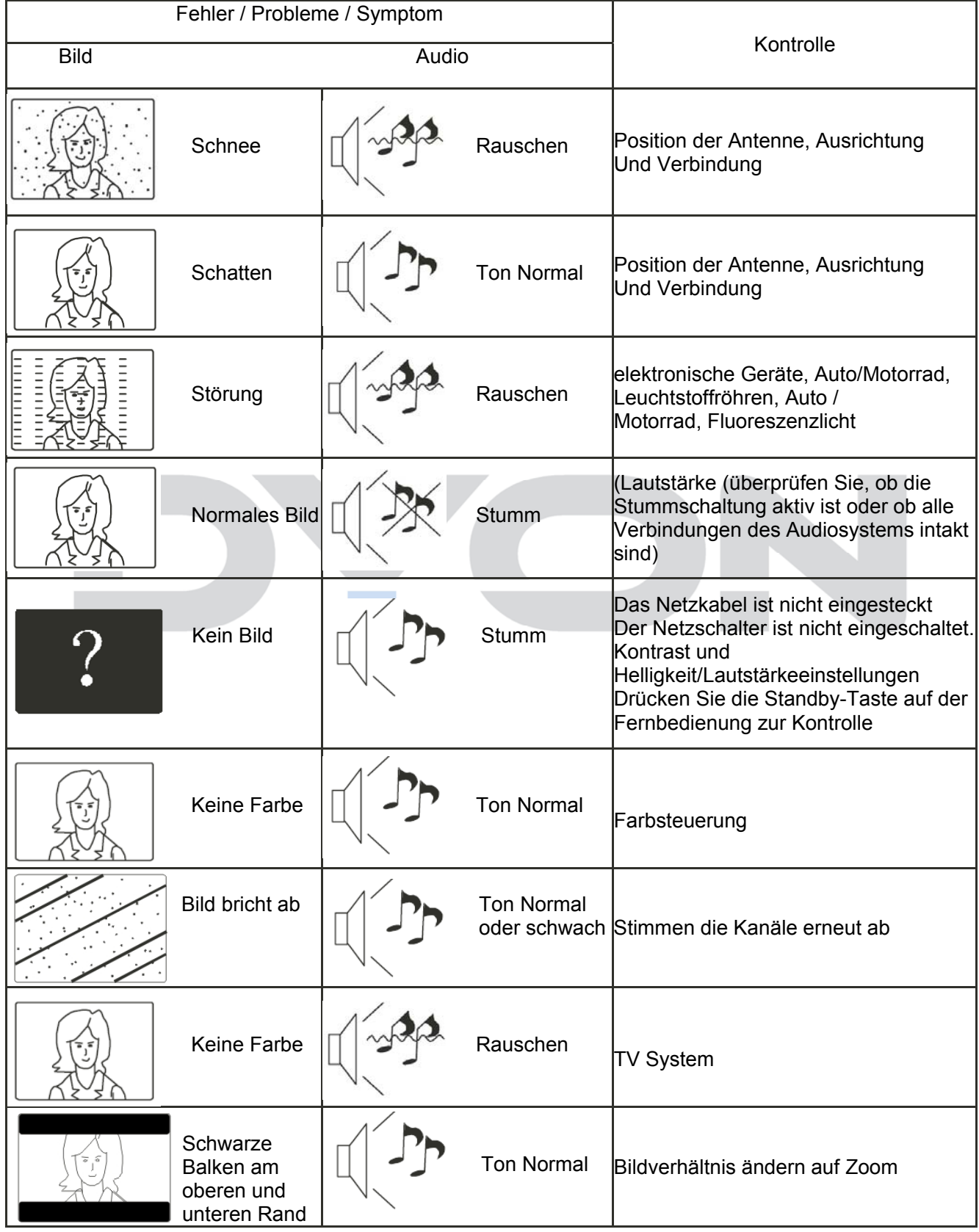

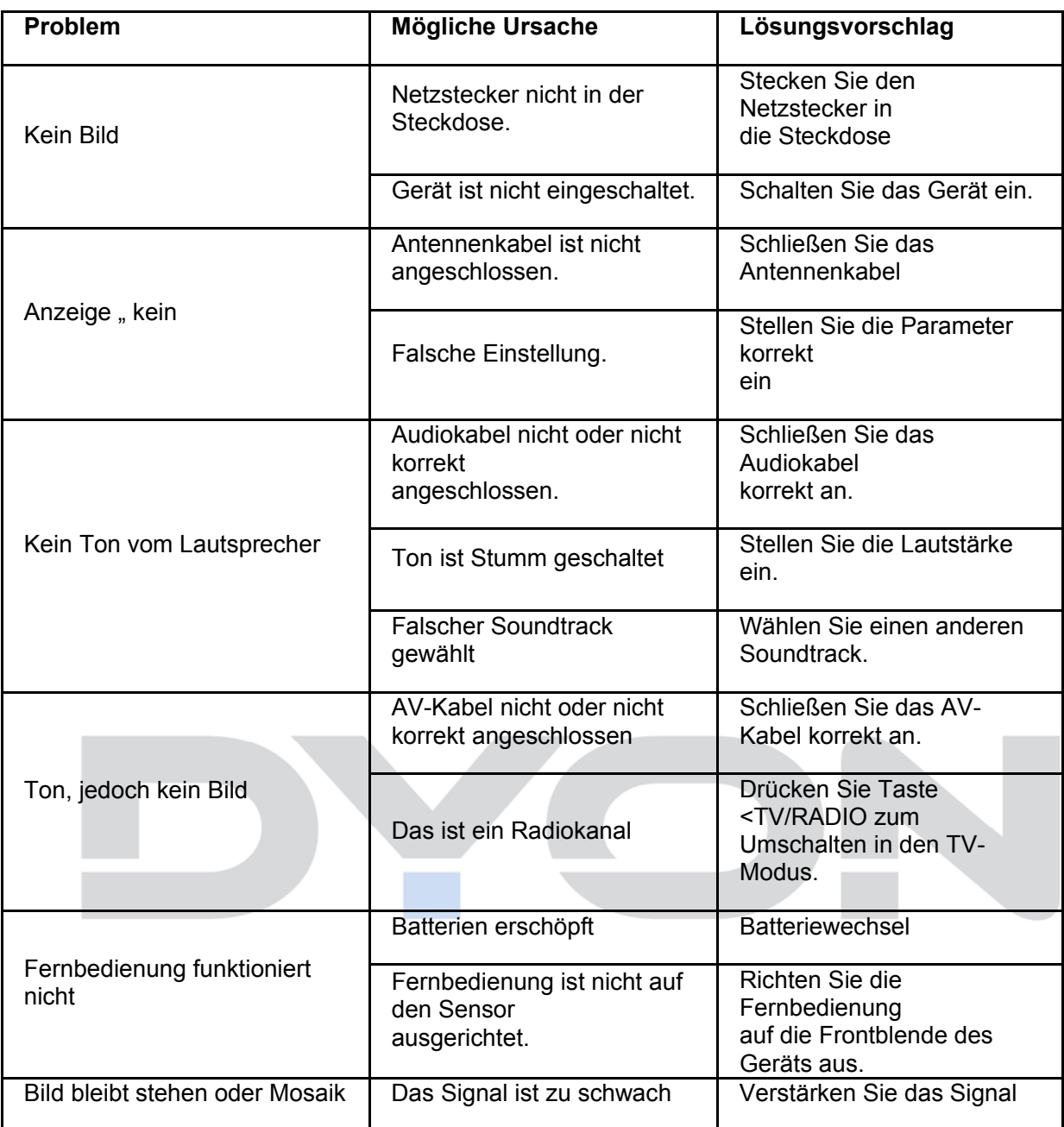

Mein TV zeigt nicht das Bild auf | Die meisten PCs und Laptops, wenn sie mit einem VGA-Stecker

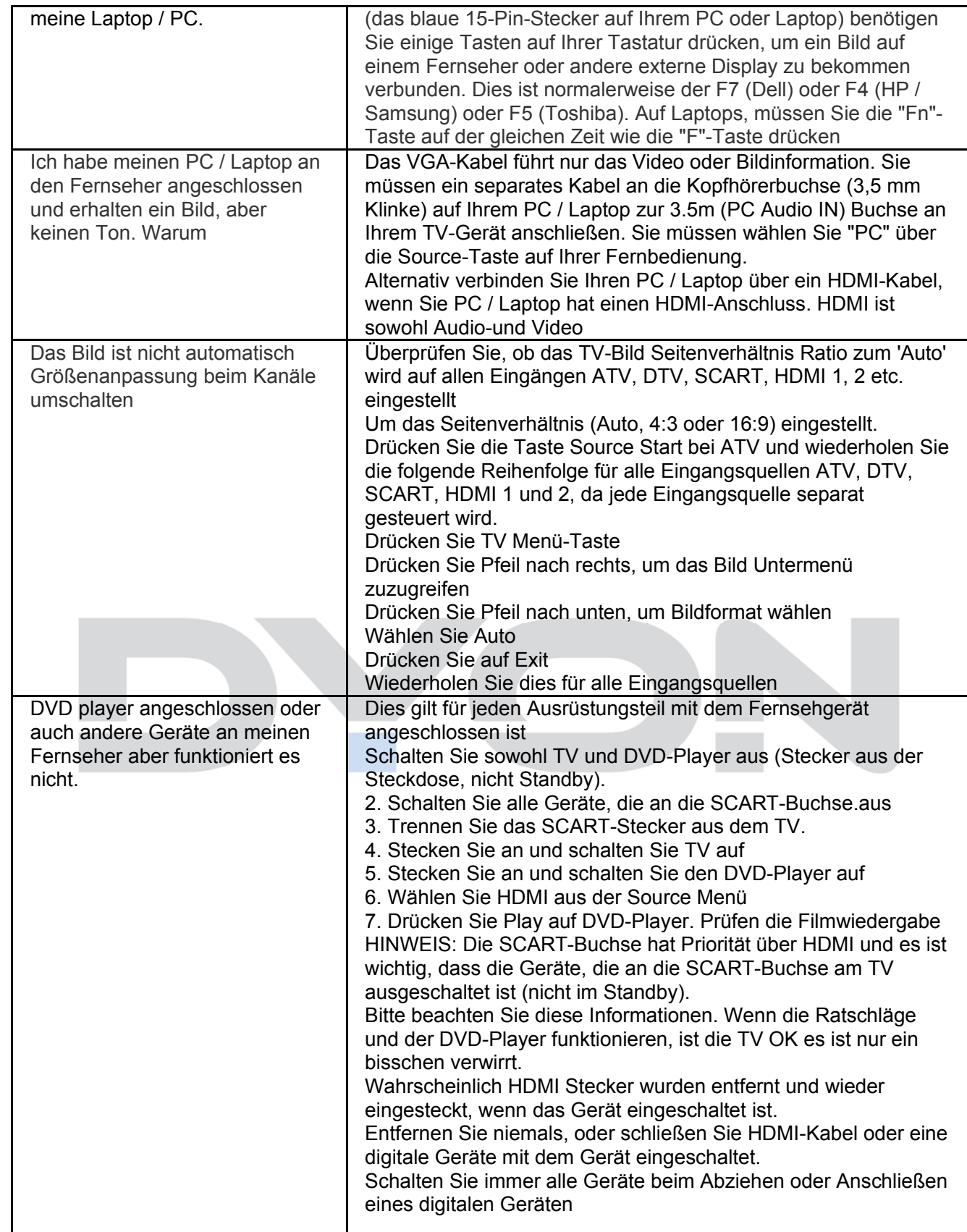

#### **Fehlerbehebung und mögliche Lösungen für Digitales Fernsehen**

#### **Das Bild ist verpixelt**

Ein typisches Empfangsproblem macht sich dadurch bemerkbar, wenn das Bild verpixelt ist oder es ständig einfriert. Manchmal wird dieses Erscheinungsbild durch störende Geräusche begleitet oder es besteht gar kein Empfang.

Ihr Fernsehbild verpixelt, wenn das Digitale Video Signal ausfällt. Der Signalausfall findet statt, wenn die Signale zu schwach sind oder wenn Sie eine schwache Kabelverbindung haben. Der Signalabruf (dropping) entsteht durch anderen Signalprobleme mit schwachen Signalen (siehe TV Aerials) oder wenn Sie beim Kabelanschluss ein schwaches Signal empfangen. Wenn Sie ein schwaches Signal haben, nutzen Sie einen Verstärker. Falls das Problem weiterhin besteht, nutzen Sie einen Verstärker um Das Signal zu verstärken. Ein Kabeltechniker kann Ihnen helfen einen Verstärker oder Vorverstärker zu installieren. Dies wird Ihr Signal verstärken und das Pixelproblem beheben.

Wenn Sie Fernsehen über Satellit empfangen, prüfen Sie ob Ihre Schüssel nicht durch starke Winde in eine andere Position gebracht worden ist oder ob der Empfang durch Bäume beeinträchtigt wird Bäume können das TV Signal ändern, wenn sich zwischen der Satellitenschüssel und dem Satelliten eine Baumkrone mit vielen Blättern befindet. Signal

#### **Kanäle werden nicht empfangen**

Es kann passieren, dass Kanäle nicht empfangen werden oder Kanäle aus einer anderen Region empfangen werden. Abhängig vom Sender und Sendung sind interaktive Inhalte nicht immer verfügbar (rote Taste auf der Fernbedienung. Dies ist normalerweise auf ein schwaches Signal zurückzuführen (s. TV Antenne.)

#### **TV Antenne**

Digital terrestrisches Fernsehen wird über eine Antenne empfangen. Es kann sein, dass Ihre alte Antenne, die für analoges Fernsehen eingesetzt wurde, nicht richtig für das digitale Fernsehen funktioniert, versuchen Sie daher die Antenne zu erneuern.

#### **Fehlerhafte Leitungen und Kabel**

Überprüfen Sie Ihren Fernseher. Sind die Kabel an der Rückseite richtig mit dem Netzanschluss verbunden, mit der Antenne, mit der set-top box, mit dem Videorecorder oder DVD Player? Are the leads at the back - to the mains, the aerial, the set-top box, the video or DVD player or recorder properly connected? Skartkabel sind dafür bekannt, dass Sie nach einiger Zeit nicht mehr richtig funktionieren, dies kann Störungen bei Audio und Video hervorrufen.

HDMI Anschlüsse müssen richtig eingesteckt werden, da für die Kontaktherstellung die letzten Millimeter des Anschlusses ausschlaggebend sind. Der schwarze Plastikteil des HDMI Anschlusses muss genauestens in die Buchse gesteckt werden.

Während des Verbindens mit einem HDMI Kabel, kann es zu Problemen kommen, wenn währenddessen das Fernsehgerät oder andere Komponenten laufen. Bitte schalten Sie das Fernsehgerät oder andere Komponenten immer aus, wenn Sie etwas verbinden möchten.

#### **Weiße Konturen**

Weiße Konturen um Objekte und Personen erscheinen in der Regel, wenn entweder die TV Schärfe ist sehr hoch, oder wenn Ihr Fernsehgerät verwendet einige Kantenverbesserungsprozessverarbeitung Technologie gesetzt. Zum Bild-Menü und stellen Sie die Schärfe, bis die weiße Umrandung verschwindet. Wenn Edge-Enhancement aktiviert ist, versuchen Sie es zu desaktivieren mit dem Service-Menü

#### **Video abgehackt**

Falls das Video abgehackt wird, überprüfen Sie ob das Signal Stark genug ist. Wenn das Signal Stark ist dann ist das Problem seitens des Kabelnetzbetreibers. Wenn das Signal Schwach ist, dann versuchen Sie anhand eines Verstärkers das Signal zu verstärken.

#### **Das Bild füllt nicht den Bildschirm**

Beim Anschließen PCs oder Laptops an den Fernseher, das Bild möglicherweise nicht den gesamten Bildschirm ausfüllt. Überprüfen Sie die Display-Einstellungen auf Ihrem PC oder Laptop (Windows> Start> Systemsteuerung> Darstellung und Anpassung> Anzeige-Einstellungen), und wählen Sie die beste Auflösung. Auf Ihrem Fernseher wählen: - TV-Menü> Bild> Einstellungen und dann versuchen, AUTO, ZOOM1 oder ZOOM2 für die beste Anzeige

#### **USB Anschluss**

Der USB-Anschluss wird mit \* arbeiten. JPG (Foto) und \*. Mp3 (Musik-Dateien). Bitte beachten Sie das Fernsehgerät nicht erkennen, Apple iPhone oder iPod ist an den USB-Anschluss auf den Fernseher angeschlossen. Der TV spielen kann andere Dateien, aber aufgrund der vielen verschiedenen Dateiformaten, gibt es keine Garantie, dass diese anderen Dateiformate funktionieren wird

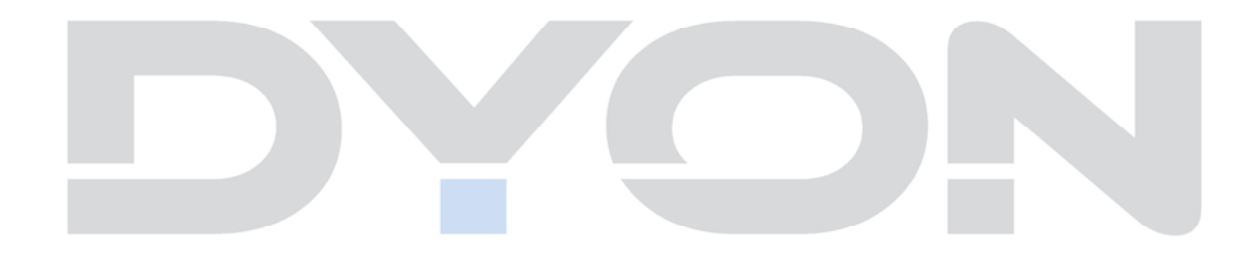

# **17 Spezifikationen**

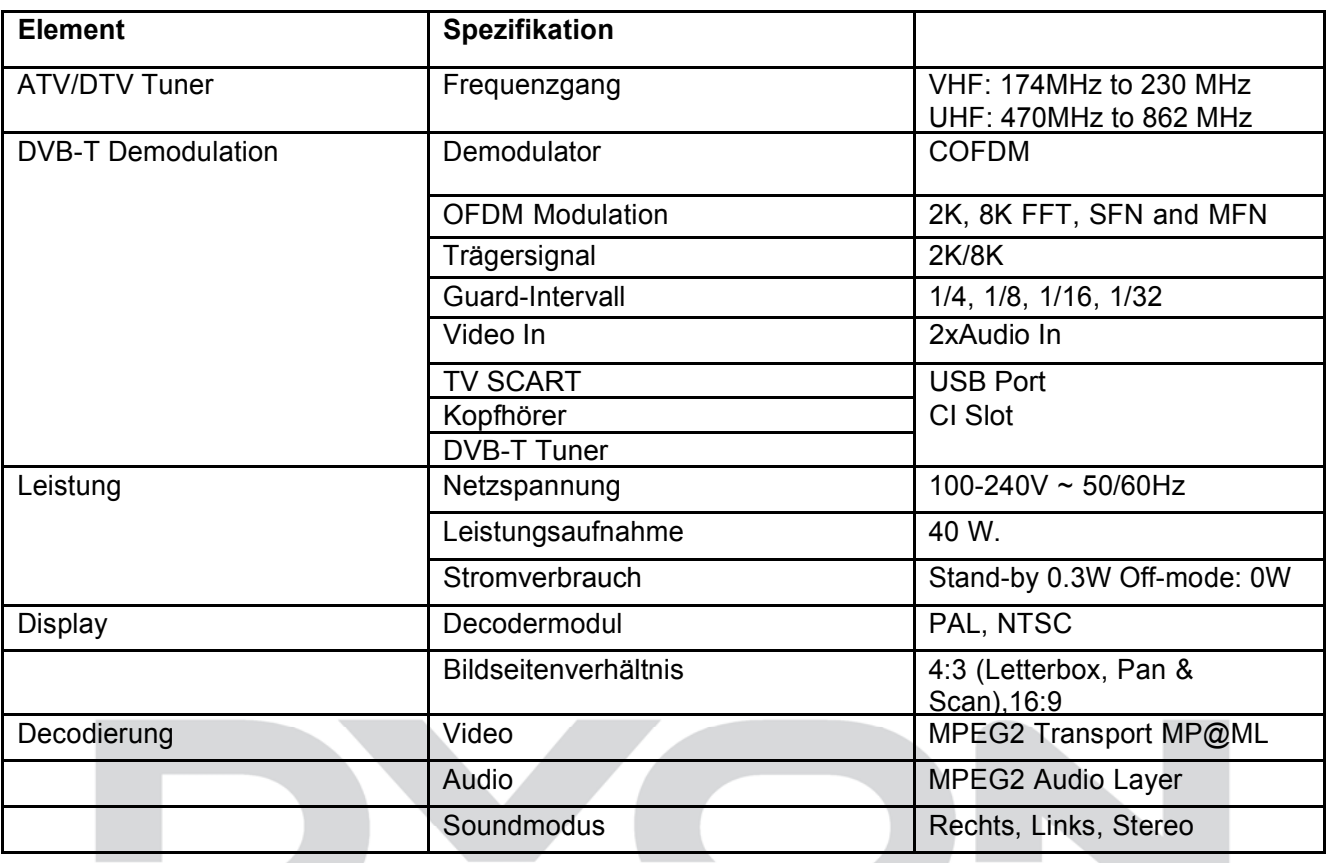

Änderung der Spezifikationen, auch ohne Vorankündigung, vorbehalten

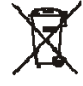

#### . **Entsorgung elektrischer und elektronischer Geräte Dieses Produkt muss am Ende seiner Gebrauchsfähigkeit ordnungsgemäß entsorgt werden, eine Entsorgung mit dem Hausmüll ist nicht statthaft.**

Dieses Produkt muss bei den entsprechenden Recycling-Sammelstellen oder dem Fachhändler abgegeben werden, von dem ein gleichartiges Produkt erneut erworben wird. Das Symbol der Mülltonne bestätigt, dass dieses Produkt den Bestimmungen der Umwelt-Richtlinien (2002/95/EC, 2002/96/EC, 2003/108/EC) entspricht und entsprechend ordnungsgemäß entsorgt werden muss. Nähere Einzelheiten zu den Recycling-Sammelstellen erfahren Sie von Ihren örtlichen Behörden. Zuwiderhandlungen werden entsprechend verfolgt

# **18 Glossar**

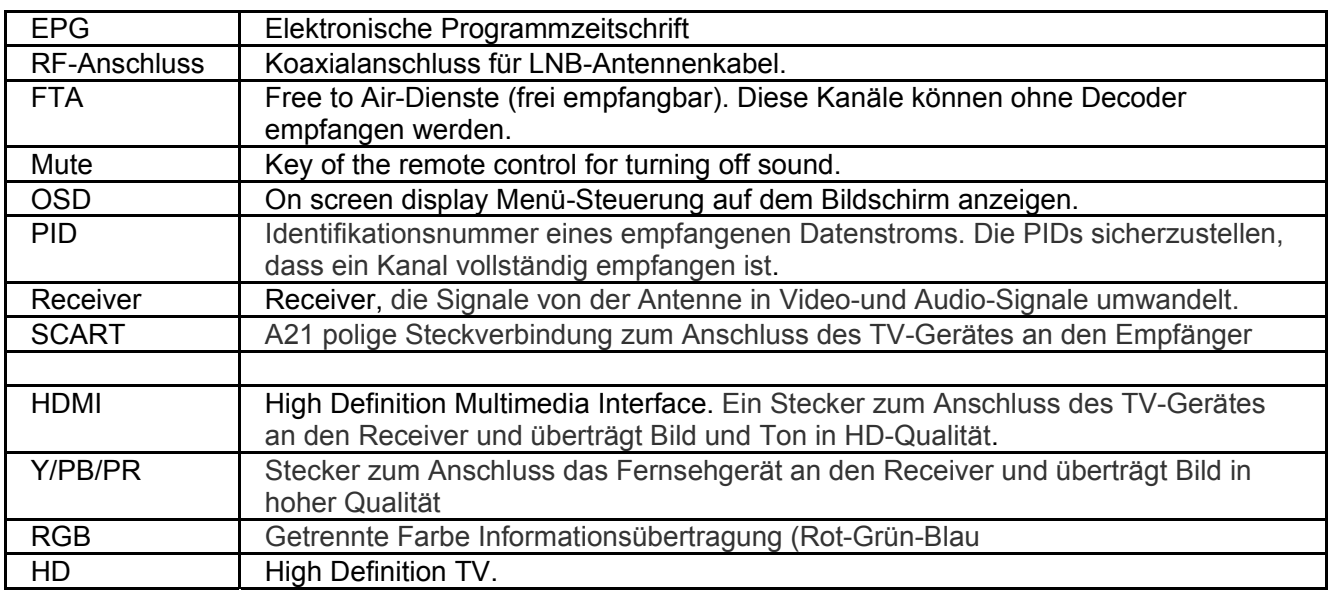

### **Hersteller**

Axdia International GmbH Formerweg 9 D-47877 Willich (Germany)

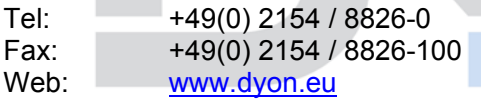

### **Support hotline: +49 (0)2154 / 8826-101**

**E-Mail: info@axdia.de**
# **19 Garantiebedingungen**

Die nachstehenden Bedingungen beinhalten die Voraussetzungen und den Umfang unserer Garantieleistungen und lassen unsere gesetzlichen und vertraglichen Gewährleistungsverpflichtungen unberührt.

#### **Für unsere Produkte leisten wir Garantie gemäß nachfolgenden Bedingungen**:**:**

- 1. Wir geben 24 Monate-Gewährleistung für DYON-Produkte. Innerhalb von 12 Monaten ab Kaufdatum beheben wir unentgeltlich nach Maßgabe der folgenden Garantiebedingungen Schäden oder Mängel am Produkt. Bei einem Mangel oder Defekt, der später als 12 Monate nach dem Kaufdatum festgestellt wird, muss für eine Garantiereparatur ein Fabrikationsfehler nachweislich vorliegen.
- 2. Die Garantieleistung erfolgt in der Weise, dass mangelhafte Teile nach unserer Wahl unentgeltlich instand gesetzt oder durch einwandfreie Teile ersetzt werden. AXDIA behält sich das Recht auf Austausch gegen ein gleichwertiges Ersatzgerät vor, falls das eingesandte Produkt innerhalb eines angemessenen Zeit- und Kostenrahmens nicht instand gesetzt werden kann. Ebenso kann das Produkt gegen ein anderes gleichwertiges Modell ausgetauscht werden. Instandsetzungen vor Ort können nicht verlangt werden. Ersetzte bzw. getauschte Teile gehen in unser Eigentum über.
- 3. Der Garantieanspruch erlischt, wenn Reparaturen oder Eingriffe von Personen vorgenommen werden, die hierzu von uns nicht ermächtigt sind, oder wenn unsere Produkte mit Ergänzung oder Zubehörteilen versehen werden, die nicht auf unsere Produkte abgestimmt sind.
- 4. Garantieleistungen bewirken weder eine Verlängerung der Garantiefrist, noch setzen sie eine neue Garantiefrist in Lauf. Die Garantiefrist für eingebaute Ersatzteile endet mit der Garantiefrist für das ganze Produkt.
- 5. Weitergehende und andere Ansprüche, insbesondere solche auf Ersatz außerhalb des Produkts entstandener Schäden sind – soweit eine Haftung nicht zwingend gesetzlich angeordnet ist – ausgeschlossen. Wir haften also nicht für zufällige, indirekte oder sonstige Folgeschäden aller Art, die zu Nutzungseinschränkungen, Datenverlusten, Gewinneinbußen oder Betriebsausfall führen

### **Geltendmachung eines Garantiefalles**

- . 1. Garantieservice in Anspruch zu nehmen, müssen Sie Kontakt mit AXDIA Service-Center über Email, per Fax oder Telefon aufnehmen (Kontaktdaten siehe unten). Ebenso steht Ihnen dafür unser Serviceformular auf unserer Webseite oder auf der Rückseite der Garantiebedienungen zur Verfügung
- 2. AXDIA Service wird versuchen, Ihr Problem zu diagnostizieren und zu lösen. Wird ein Garantiefall festgestellt, erhalten Sie eine RMA Nummer (Return Material Authorization) und werden gebeten, das Produkt zu AXDIA einzusenden..

## **ACHTUNG: AXDIA nimmt nur Sendungen an, die mit einer RMA-Nummer versehen sind.**

### Für die Einsendung des Produktes ist folgendes zu beachten:

1. Die Sendung ist ausreichend frankiert, versichert und transportgerecht einzusenden. Dem Produkt darf kein Zubehör beigefügt sein (keine Kabel, CD's, Speicherkarten, Handbücher, etc.), wenn nicht von AXDIA Service-Center anders bestimmt.

2. Die RMA-Nummer ist sichtbar und lesbar von außen auf der Verpackung zu vermerken.

3. Eine Kopie des Kaufbelegs muss als Garantienachweis beigefügt werden.

4. Nach Eingang des eingesandten Produkts leistet AXDIA Garantie gemäß Garantiebedienungen und sendet das Produkt frei Haus versichert zurück.

### **Service Außerhalb der Garantie**

AXDIA kann einen Serviceanspruch außerhalb der Garantie ablehnen. Willigt AXDIA in einen Service außerhalb der Garantie ein, so werden alle Instandsetzungs- und Transportkosten in Rechnung gestellt.

AXDIA nimmt keine Sendungen an, die nicht zuvor von AXDIA durch RMA (Return Material Authorization) genehmigt wurden.

.